Документ подписан простой электронной подписью Информация о владельце: ФИО: Комарова Светлана Юриевна Должность: Проректор по образовательной деятельности

Дата подписания: 03.07.2024 10:18:14

Уникальный программный ключ:

43ba42f5deae4116bbfcbb9ac98e39108031227e81add26ynapotgewwoo биоджетное образовательное учреждение

«Омский государственный аграрный университет имени П.А. Столыпина»

Тарский филиал Факультет высшего образования

ОПОП по направлению подготовки 35.03.04 Агрономия СОГЛАСОВАНО **УТВЕРЖДАЮ** Руководитель ОПОП Директор Luckcef C.H. Александрова<br>«20» марта 2024 г. А.Н. Яцунов «2% марта 2024 г. РАБОЧАЯ ПРОГРАММА дисциплины Б1.В.ДВ.02.02 Моделирование в агрономии Профиль «Агробизнес» Обеспечивающая преподавание дисциплины агрономии и агроинженерии кафедра Разработчик(и) РП канд. с.-х. наук, доцент Н.Н. Кудрявцева Внутренние эксперты: Председатель методического совета филиала, Е.В. Юдина канд. экон. наук, доцент Начальник отдела ООиНД И.А. Титова Заведующая библиотекой С.В. Малашина Инженер-программист В.В. Новокшонов **Tapa 2024** 

# **1. ОСНОВАНИЯ ДЛЯ ВВЕДЕНИЯ УЧЕБНОЙ ДИСЦИПЛИНЫ, ЕЕ СТАТУС**

#### **1.1 Основания для введения дисциплины в учебный план:**

**-** Федеральный государственный образовательный стандарт высшего образования – бакалавриат по направлению подготовки 35.03.04 Агрономия, утверждѐнный приказом Министерства образования и науки от 26 июля 2017 г. № 699;

- основная профессиональная образовательная программа подготовки бакалавра, по направлению 35.03.04 Агрономия, профиль «Полеводство.

#### **1.2 Статус дисциплины в учебном плане:**

- относится к обязательной части Блока 1 «Дисциплины (модули)» ОПОП.

- является обязательной для изучения, если выбрана обучающимся  $^1$ .

**1.3** В рабочую программу дисциплины в установленном порядке могут быть внесены изменения и дополнения, осуществляемые в рамках планового ежегодного и ситуативного совершенствования, которые отражаются в п. 9 рабочей программы.

# **2. ЦЕЛЕВАЯ НАПРАВЛЕННОСТЬ И ПЛАНИРУЕМЫЕ РЕЗУЛЬТАТЫ ОБУЧЕНИЯ ПО ДИСЦИПЛИНЕ. ЛОГИЧЕСКИЕ И СОДЕРЖАТЕЛЬНО-МЕТОДИЧЕСКИЕ ВЗАИМОСВЯЗИ ДИСЦИПЛИНЫ С ДРУГИМИ ДИСЦИПЛИНАМИ И ПРАКТИКАМИ В СОСТАВЕ ОПОП**

**2.1** Процесс изучения дисциплины в целом направлен на подготовку обучающегося к решению задач профессиональной деятельности следующих типов: научно-исследовательскому, производственно-технологическому, организационно-управленческому

к решению им профессиональных задач, предусмотренных федеральным государственным образовательным стандартом высшего образования (ФГОС ВО) по направлению подготовки, а также ОПОП ВО университета, в рамках которой преподаѐтся данная дисциплина.

**Цель дисциплины**: формирование знаний и умений по основам моделирования и программирования в агрономии.

#### **2.2 Перечень компетенций с указанием этапов их формирования в результате освоения учебной дисциплины:**

В результате освоения дисциплины обучающийся должен обладать следующими компетенциями:

| Компетенции,<br>в формировании которых |                    | Код и наименование        | Компоненты компетенций,<br>формируемые в рамках данной дисциплины |                 |                   |
|----------------------------------------|--------------------|---------------------------|-------------------------------------------------------------------|-----------------|-------------------|
| задействована дисциплина               |                    | индикатора                | (как ожидаемый результат ее освоения)                             |                 |                   |
|                                        |                    | достижений<br>компетенции | знать и понимать                                                  | уметь делать    | владеть навыками  |
| код                                    | наименование       |                           |                                                                   | (действовать)   | (иметь навыки)    |
|                                        |                    | 2                         | 3                                                                 |                 | 5                 |
| Общепрофессиональные компетенции       |                    |                           |                                                                   |                 |                   |
| ПК-2                                   | Способен           | ПК-2.1 Владеет            | Знает и понимает                                                  | Умеет           | Владеет навыками  |
|                                        | осуществить сбор   | методами поиска           | методы поиска                                                     | использовать    | использования     |
|                                        | информации, анализ | информации по             | информации по                                                     | методы поиска   | методов поиск     |
|                                        | литературных       | технологиям               | технологиям                                                       | информации по   | информации по     |
|                                        | источников по      | производства              | производства                                                      | технологиям     | технологиям       |
|                                        | технологиям        | Продукции                 | Продукции                                                         | производства    | производства      |
|                                        | производства       | растениеводства и         | растениеводства и                                                 | Продукции       | Продукции         |
|                                        | Продукции          | воспроизводства           | воспроизводства                                                   | растениеводства | растениеводства и |
|                                        | растениеводства и  | плодородия почв           | плодородия почв                                                   | N               | воспроизводства   |
|                                        | воспроизводства    |                           |                                                                   | воспроизводства | плодородия почв   |
|                                        | плодородия почв    |                           |                                                                   | ПЛОДОРОДИЯ ПОЧВ |                   |
|                                        |                    | ПК-2.2 Критически         | Знает и понимает                                                  | Умеет           | Владеет навыками  |
|                                        |                    | анализирует               | как критически                                                    | критически      | критически        |
|                                        |                    | информацию и              | анализировать                                                     | анализировать   | анализировать     |
|                                        |                    | выделяет наиболее         | информацию и                                                      | информацию и    | информацию и      |
|                                        |                    | перспективные             | выделяет                                                          | выделяет        | выделяет          |
|                                        |                    | технологии                | наиболее                                                          | наиболее        | наиболее          |
|                                        |                    | производства              | перспективные                                                     | перспективные   | перспективные     |
|                                        |                    | Продукции                 | технологии                                                        | технологии      | технологии        |
|                                        |                    | растениеводства и         | производства                                                      | производства    | производства      |

*<sup>1</sup> В случае если дисциплина является дисциплиной по выбору обучающегося, то пишется следующий текст:* 

-

*<sup>-</sup> относится к дисциплинам по выбору;*

*<sup>-</sup> является обязательной для изучения, если выбрана обучающимся.*

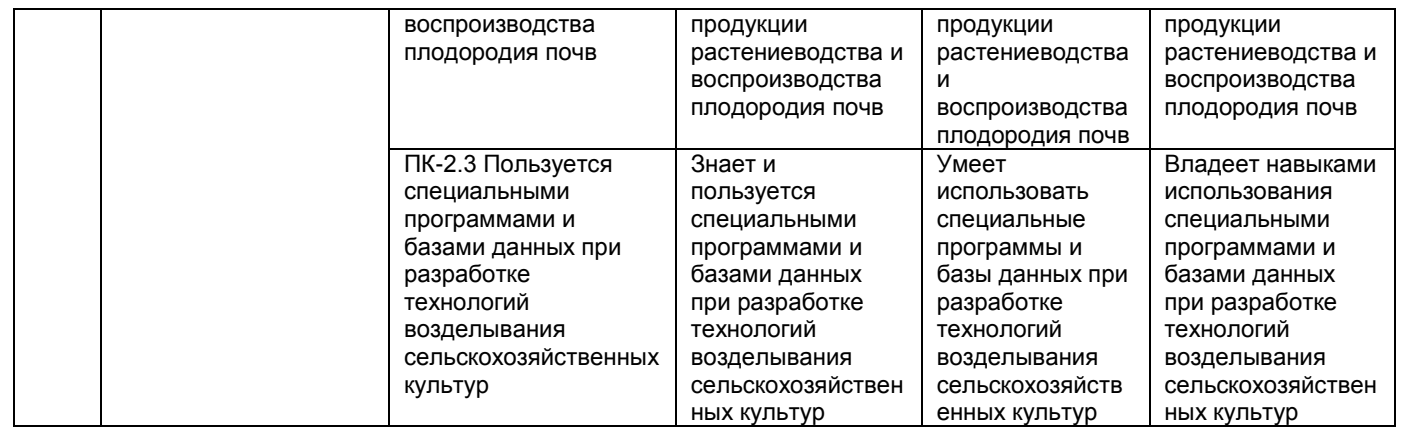

# 2.3 Описание показателей, критериев и шкал оценивания и этапов формирования компетенций в рамках дисциплины

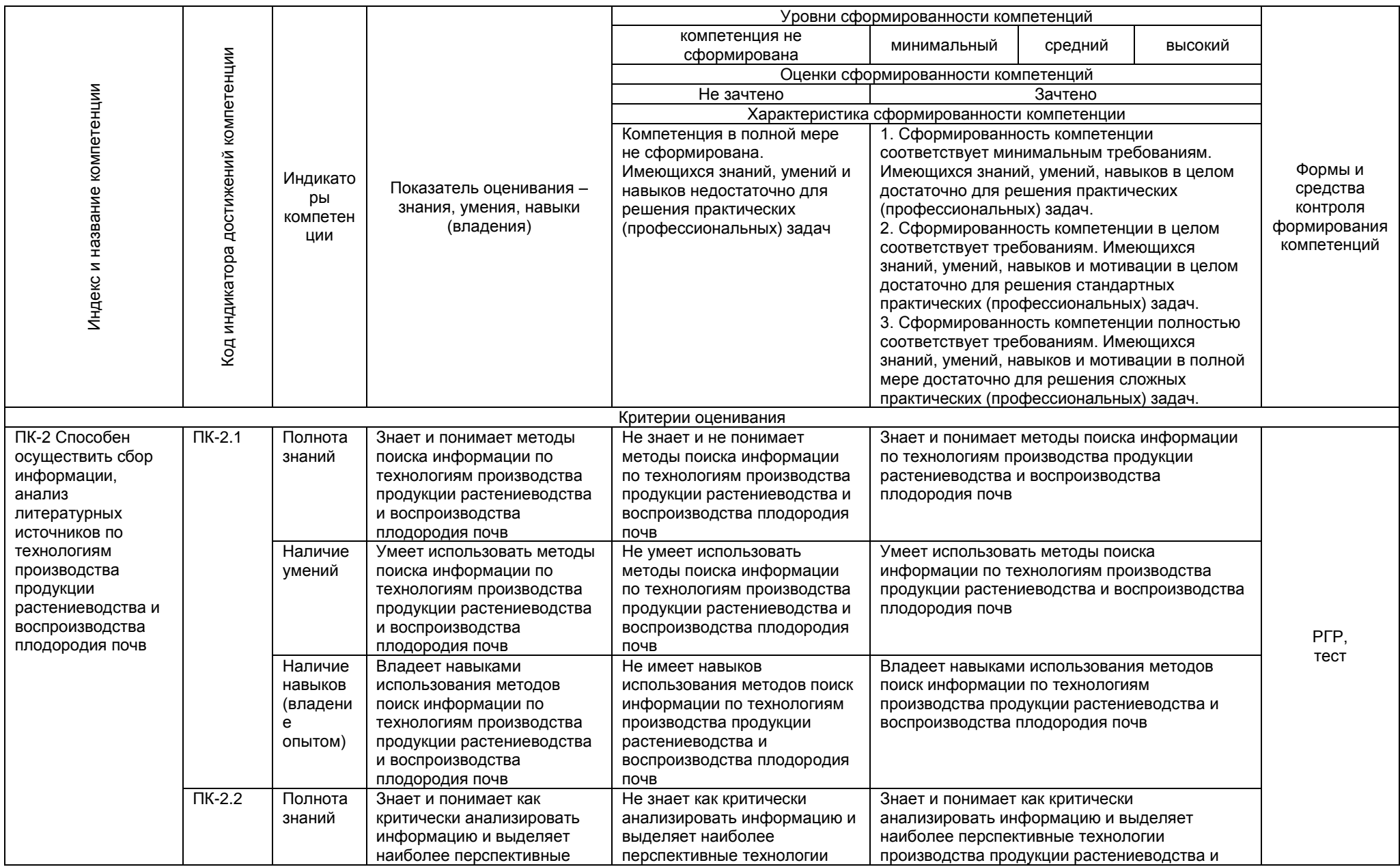

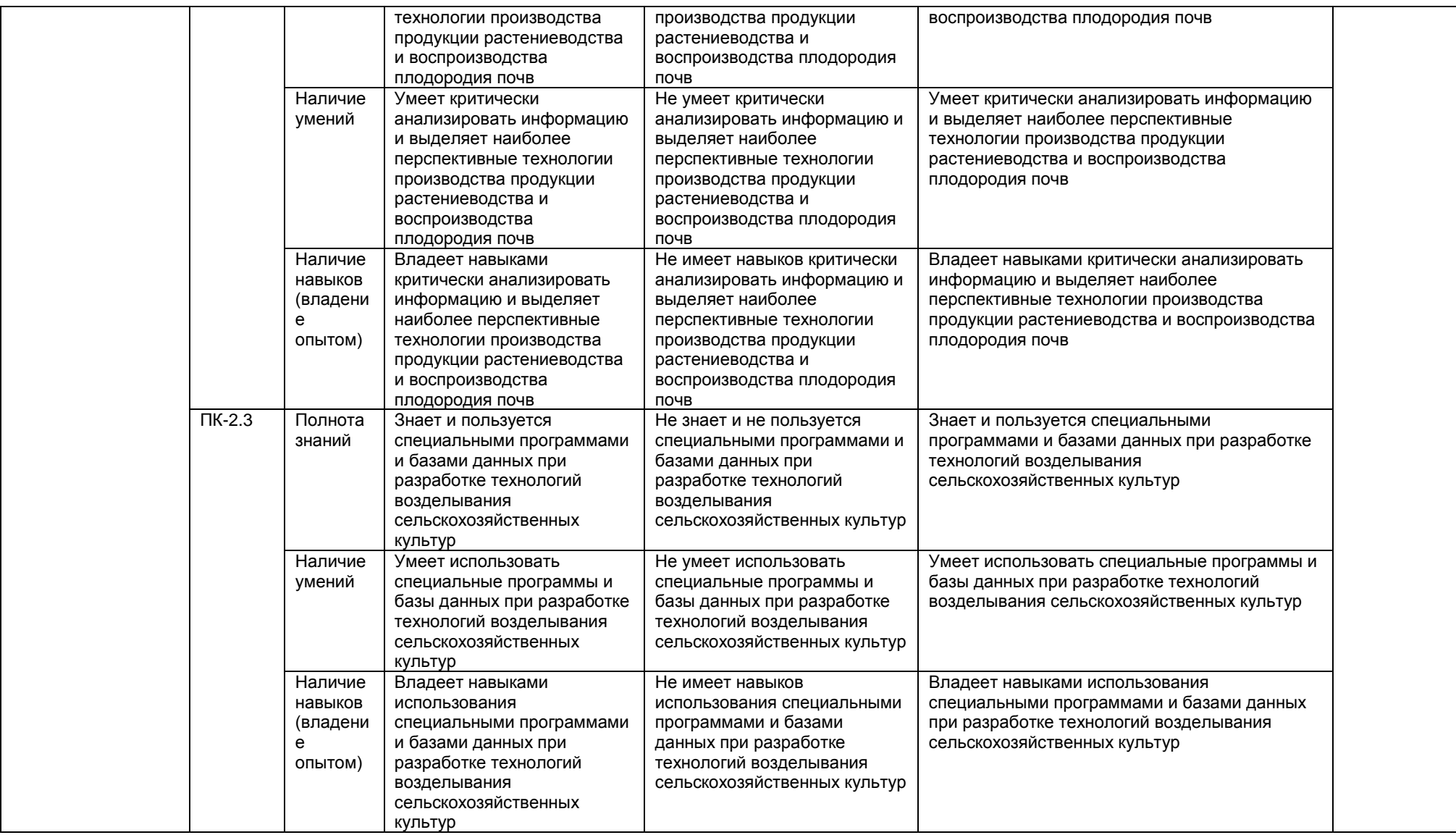

#### 2.4 Логические и содержательные взаимосвязи дисциплины с другими дисциплинами и практиками в составе ОПОП

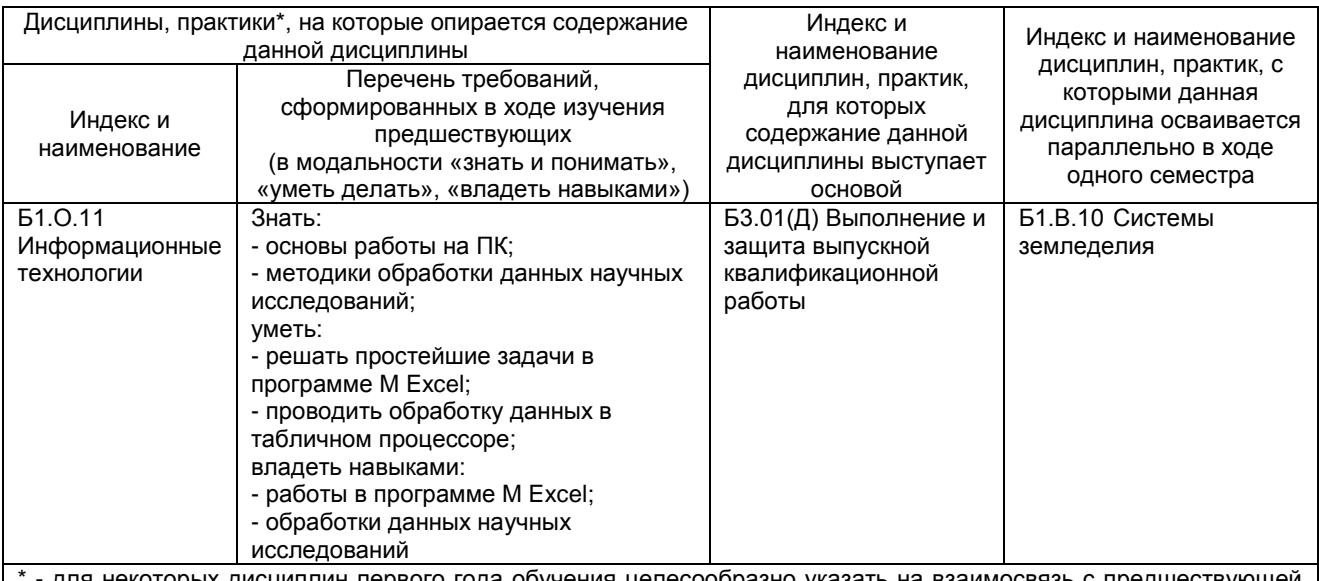

для некоторых дисциплин первого года обучения целесообразно указать на взаимосвязь с предшествующей подготовкой обучающихся в старшей школе

## 2.5 Формы методических взаимосвязей дисциплины с другими дисциплинами и практиками в составе ОПОП

В рамках методической работы применяются следующие формы методических взаимосвязей:

- учёт содержания предшествующих дисциплин при формировании рабочей программы последующей дисциплины,

- согласование рабочей программы предшествующей дисциплины ведущим преподавателем последующей дисциплины:

– совместное обсуждение ведущими преподавателями предшествующей и последующей дисциплин результатов входного тестирования по последующей дисциплине;

- участие ведущего преподавателя последующей дисциплины в процедуре приёма зачета по предыдущей.

#### 2.6 Социально-воспитательный компонент дисциплины

В условиях созданной вузом социокультурной среды в результате изучения дисциплины: формируются мировоззрение и ценностные ориентации обучающихся; интеллектуальные умения, научное мышление; способность использовать полученные ранее знания, умения, навыки, развитие творческих начал.

Воспитательные задачи реализуются в процессе общения преподавателя с обучающимися, в использовании активных методов обучения, побуждающих обучающихся проявить себя в совместной деятельности, принять оценочное решение. Коллективные виды деятельности способствуют приобретению навыков работы в коллективе, умения управления коллективом. Самостоятельная работа способствует выработке у обучающихся способности принимать решение и навыков самоконтроля.

Через связь с НИРО, осуществляемой во внеучебное время, социально-воспитательный компонент ориентирован на:

1) адаптацию и встраивание обучающихся в общественную жизнь ВУЗа, укрепление межличностных связей и уверенности в правильности выбранной профессии;

2) проведение систематической и целенаправленной профориентационной работы, формирование творческого, сознательного отношения к труду;

3) формирование общекультурных компетенций, укрепление личных и групповых ценностей, общественных ценностей, ценности непрерывного образования;

4) гражданско-правовое воспитание личности;

5) патриотическое воспитание обучающихся, формирование модели профессиональной этики, культуры экономического мышления, делового общения.

Объединение элементов образовательной и воспитательной составляющей дисциплины способствует формированию общекультурных компетенций выпускников, компетенций социального взаимодействия, самоорганизации и самоуправления, системно-деятельностного характера, создает условия, необходимые для всестороннего развития личности.

# ъ3. СТРУКТУРА И ТРУДОЕМКОСТЬ УЧЕБНОЙ ДИСЦИПЛИНЫ

# Дисциплина изучается в 8 семестре (-ах) 4 курса. Продолжительность семестра (-ов) 12 4/6 недель.

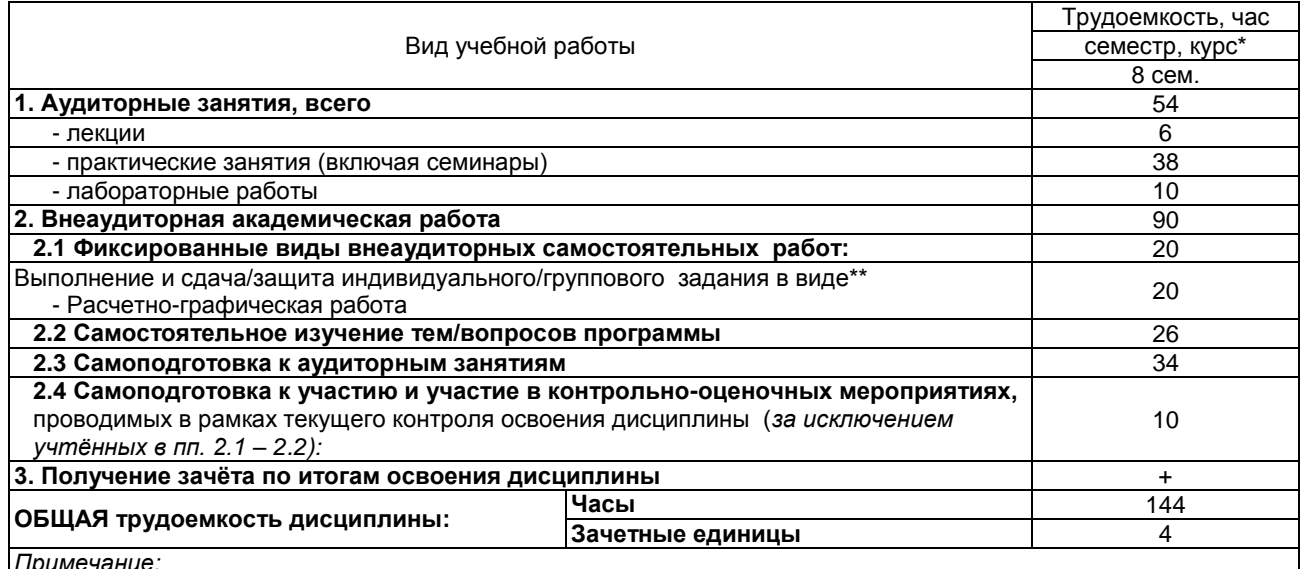

*ї примечание.*<br>\* – **семестр** – для очной и очно-заочной формы обучения, *курс –* **для заочной формы обучения;**<br>\*\* – КР/КП, реферата/эссе/презентации, контрольной работы (для обучающихся заочной формы обучения), расчетно-графической (расчетно-аналитической) работы и др.

# 4. СОДЕРЖАНИЕ И СТРУКТУРА ДИСЦИПЛИНЫ

# 4.1 Укрупненная содержательная структура дисциплины и общая схема ее реализации в учебном процессе

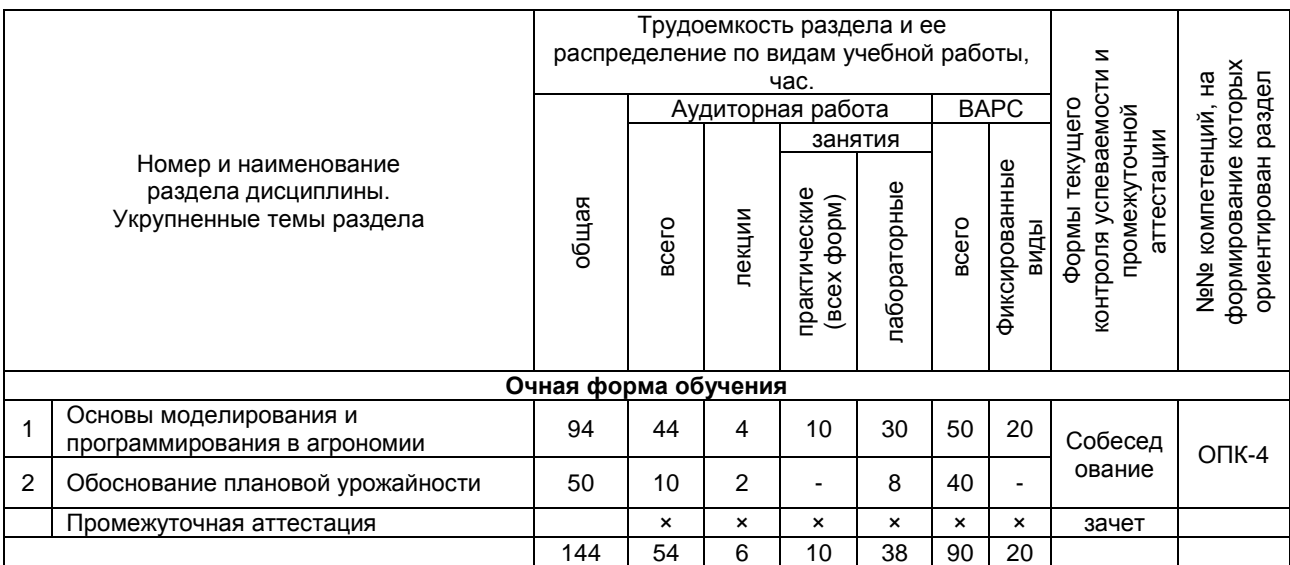

# **4.2 Лекционный курс. Примерный тематический план чтения лекций по разделам дисциплины**

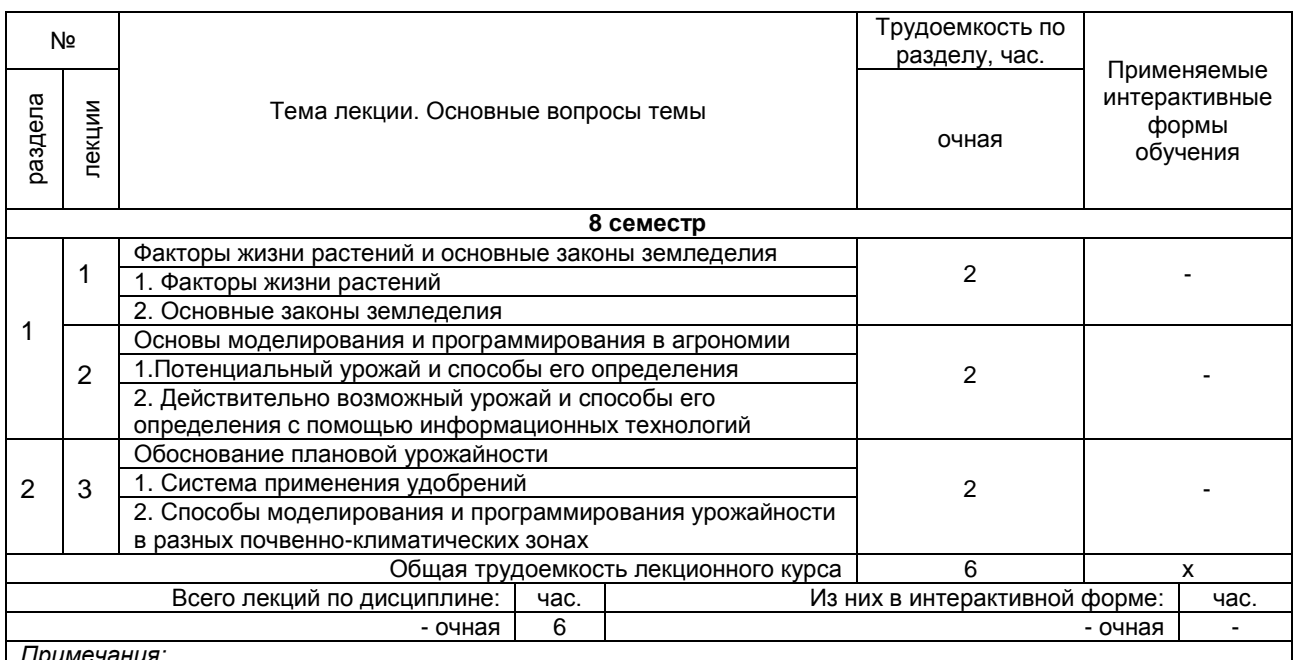

*Примечания:*

- материально-техническое обеспечение лекционного курса – см. Приложение 6;

- обеспечение лекционного курса учебной, учебно-методической литературой и иными библиотечно-

информационными ресурсами и средствами обеспечения образовательного процесса – см. Приложения 1 и 2.

# **4.3 Примерный тематический план практических занятий по разделам дисциплины**

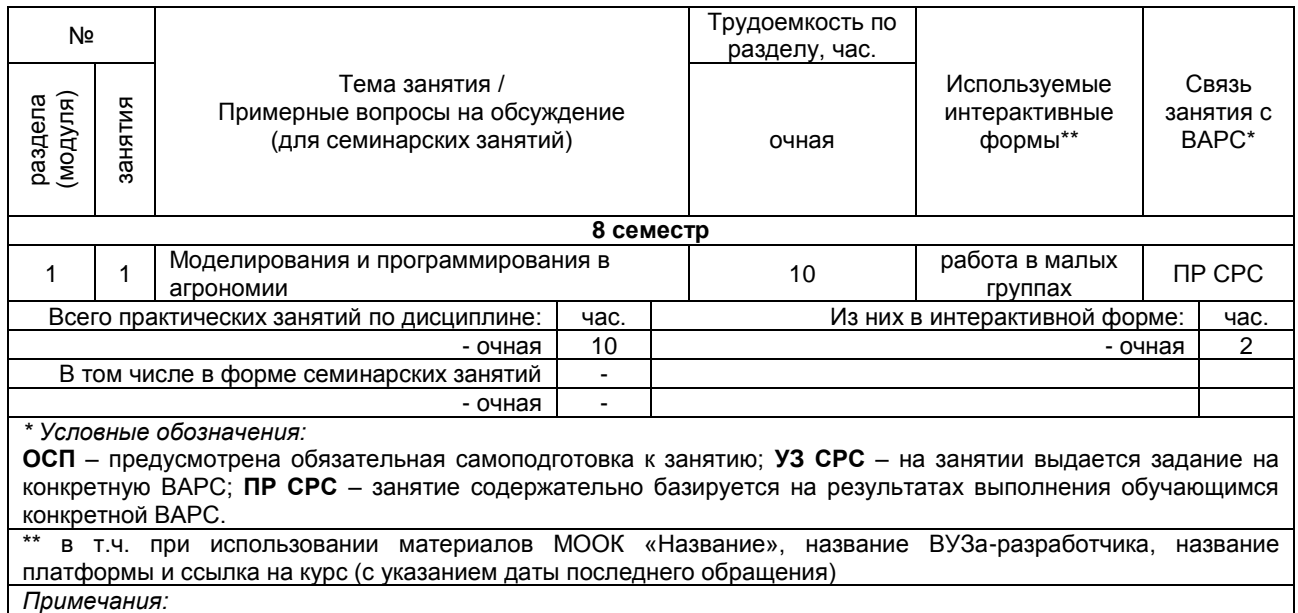

- материально-техническое обеспечение практических занятий – см. Приложение 6;

- обеспечение практических занятий учебной, учебно-методической литературой и иными библиотечноинформационными ресурсами и средствами обеспечения образовательного процесса – см. Приложения 1 и 2.

#### 4.4 Лабораторный практикум. Примерный тематический план лабораторных занятий по разделам дисциплины

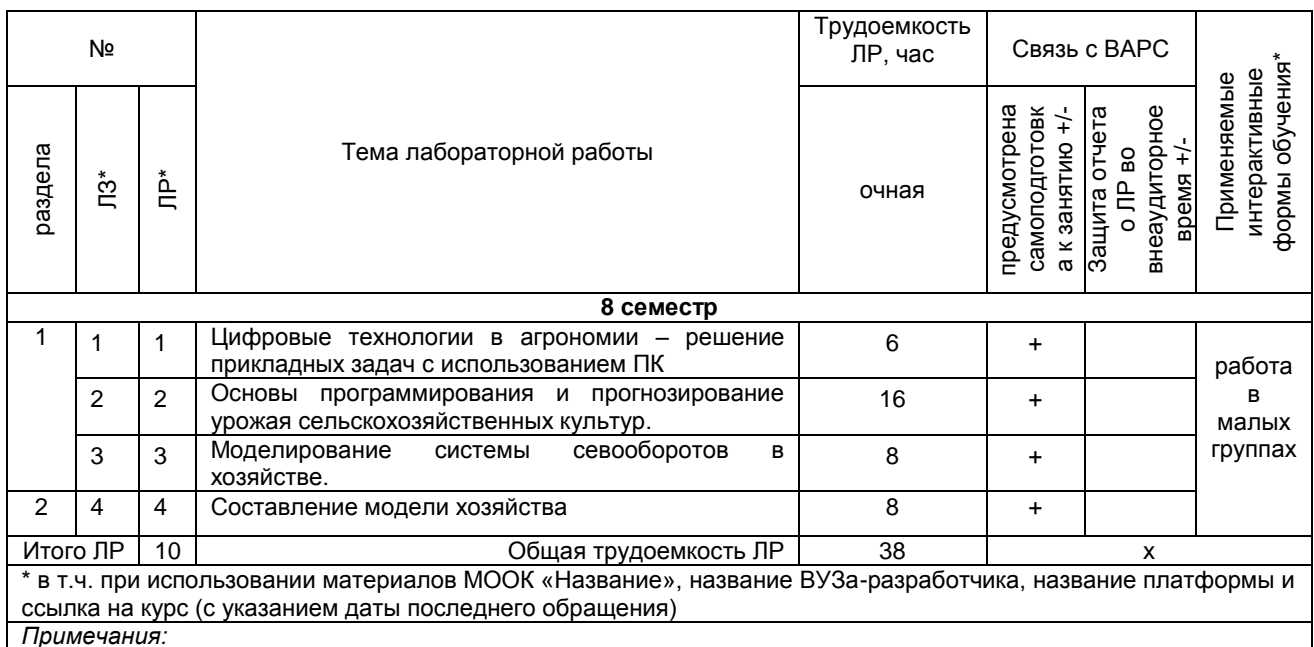

- материально-техническое обеспечение лабораторного практикума - см. Приложение 6;

- обеспечение лабораторного практикума учебной, учебно-методической литературой и иными библиотечноинформационными ресурсами и средствами обеспечения образовательного процесса - см. Приложения 1 и 2.

# 5 ПРОГРАММА ВНЕАУДИТОРНОЙ АКАДЕМИЧЕСКОЙ РАБОТЫ ОБУЧАЮЩИХСЯ ПО ДИСЦИПЛИНЕ

# 5.1 Фиксированные виды внеаудиторных самостоятельных работ

## 5.1.1 Выполнение и защита (сдача) курсового проекта (работы) по дисциплине

#### Выполнение курсового проекта (работы) учебным планом не предусмотрено.

# 5.1.2 Выполнение и сдача расчетно-графической работы (РГР)

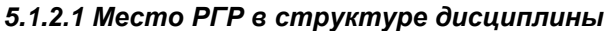

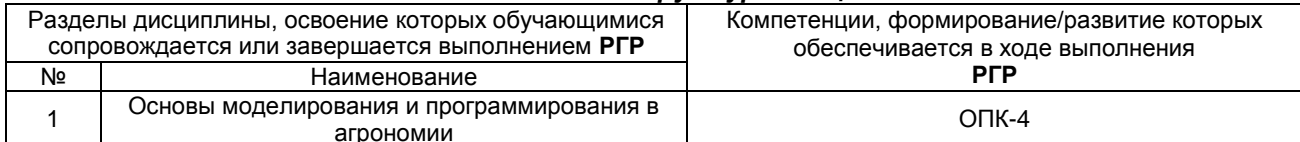

# 5.1.2.2 Перечень примерных тем РГР

Общая тематика: Программирование и прогнозирование урожая сельскохозяйственных культур. По вариантам выбирается конкретная культура и зона возделывания.

#### 5.1.2.3 Информационно-методические и материально-техническое обеспечение процесса выполнения РГР

1. Материально-техническое обеспечение процесса выполнения РГР - см. Приложение 6.

2. Обеспечение процесса выполнения РГР учебной, учебно-методической литературой и иными библиотечно-информационными ресурсами и средствами обеспечения образовательного процесса см. Приложение 1, 2, 3.

# ШКАЛА И КРИТЕРИИ ОЦЕНИВАНИЯ

- оценка «зачтено» выставляется, если обучающийся выполнил PГР, смог всесторонне раскрыть теоретическое содержание темы.

- оценка «не зачтено» выставляется, если обучающийся не выполнил РГРи не смог всесторонне раскрыть теоретическое содержание темы.

# 5.1.2.4 Типовые контрольные задания

Типовые контрольные задания или иные материалы, необходимые для оценки знаний, умений и навыков и (или) опыта деятельности, характеризующих этапы формирования компетенций в процессе освоения образовательной программы; методические материалы, определяющие процедуры оценивания знаний, умений, навыков и (или) опыта деятельности, характеризующие этапы формирования компетенций представлены в Приложении 9 «Фонд оценочных средств по дисциплине (полная версия)».

#### 5.1.3 Перечень заданий для контрольных работ обучающихся заочной формы обучения (не реализуется)

#### 5.2 Самостоятельное изучение тем

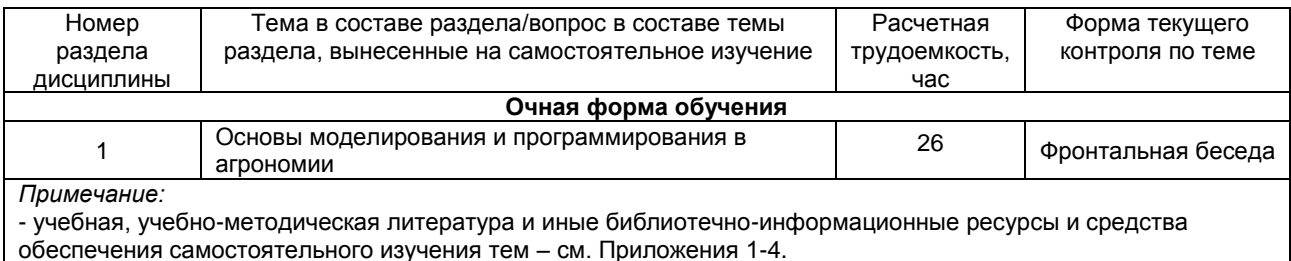

#### ШКАЛА И КРИТЕРИИ ОЦЕНИВАНИЯ

- оценка «зачтено» выставляется, если обучающийся оформил отчетный материал в виде конспекта на основе самостоятельного изученного материала, смог всесторонне раскрыть теоретическое содержание темы.

- оценка «не зачтено» выставляется, если обучающийся неаккуратно оформил отчетный материал в виде конспекта на основе самостоятельного изученного материала, не смог всесторонне раскрыть теоретическое содержание темы.

#### 5.3 Самоподгототовка к аудиторным занятиям (кроме контрольных занятий)

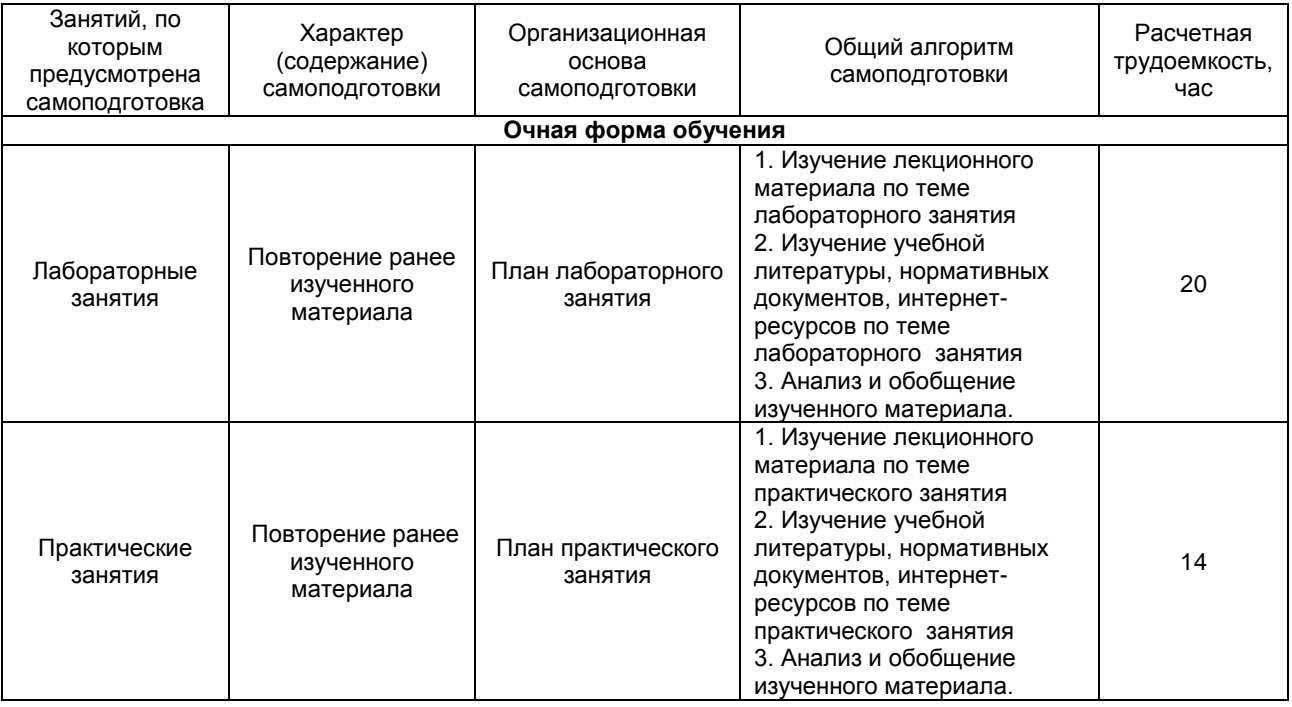

# ШКАЛА И КРИТЕРИИ ОЦЕНИВАНИЯ

- оценка «зачтено» выставляется, если обучающийся в конце лабораторного или практического занятия ответил на вопросы и смог всесторонне раскрыть теоретическое содержание темы.

- оценка «не зачтено» выставляется, если обучающийся в конце лабораторного или практического занятия не ответил на вопросы и не смог раскрыть теоретическое содержание темы.

# 5.4 Самоподготовка и участие

#### **в контрольно-оценочных учебных мероприятиях (работах) проводимых в рамках текущего контроля освоения дисциплины**

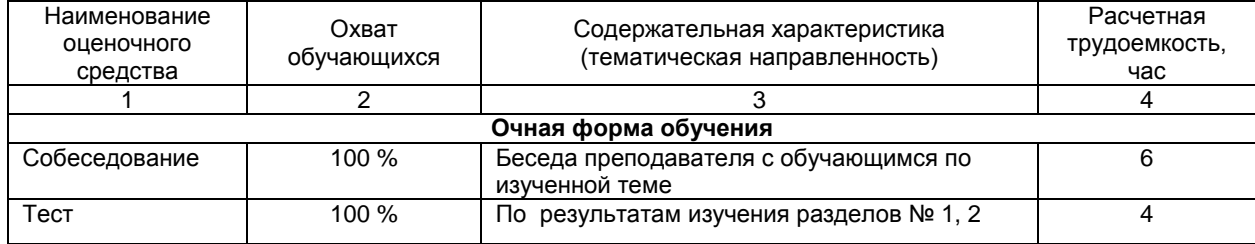

# 6 ПРОМЕЖУТОЧНАЯ АТТЕСТАЦИЯ ОБУЧАЮЩИХСЯ<br>ПО РЕЗУЛЬТАТАМ ИЗУЧЕНИЯ УЧЕБНОЙ ДИСЦИПЛИНЫ

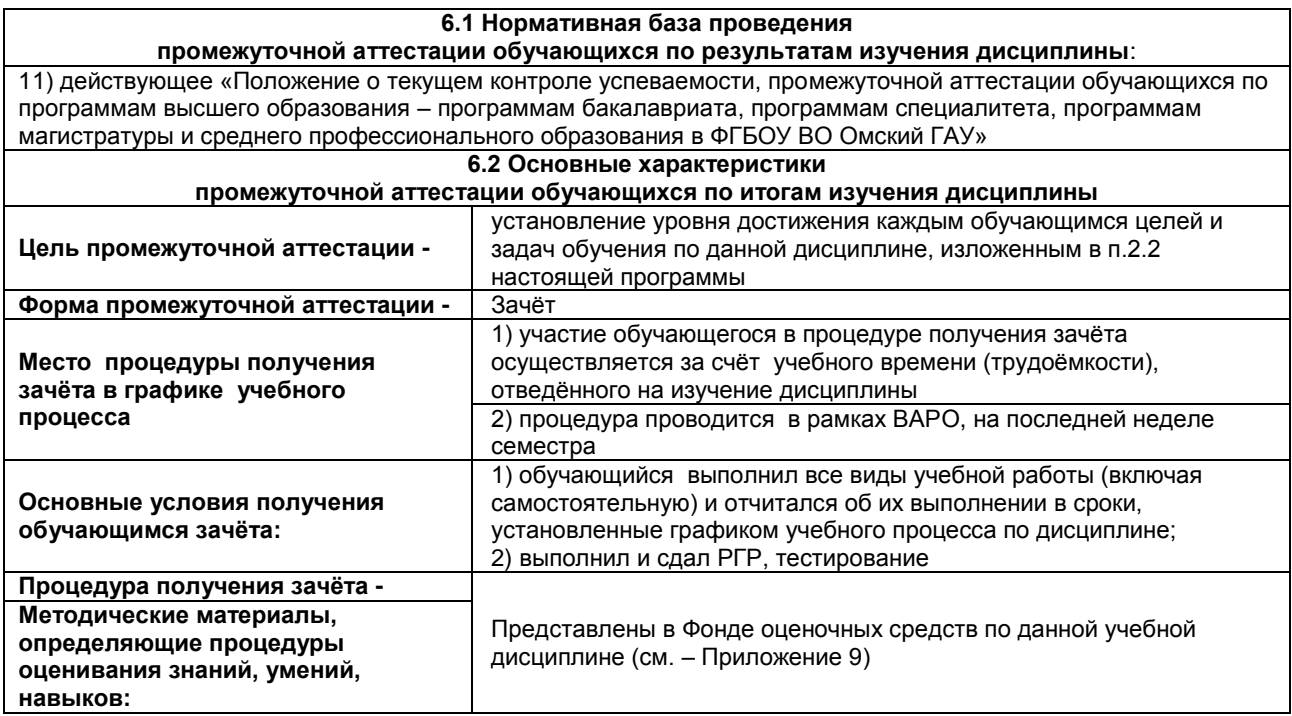

# **7 ОБЕСПЕЧЕНИЕ УЧЕБНОГО ПРОЦЕССА ПО ДИСЦИПЛИНЕ**

#### **7.1 Библиотечное, информационное и методическое обеспечение учебного процесса по дисциплине**

В соответствии с действующими государственными требованиями для реализации учебного процесса по дисциплине обеспечивающей кафедрой разрабатывается и постоянно совершенствуется учебно-методический комплекс (УМК), соответствующий данной рабочей программе. При разработке УМК кафедра руководствуется установленными университетом требованиями к его структуре, содержанию и оформлению.

Организационно-методическим ядром УМК являются:

- полная версии рабочей программы учебной дисциплины с внутренними приложениями №№ 1- 3, 5, 6, 8;

- фонд оценочных средств по ней ФОС (Приложение 9);

- методические рекомендации для обучающихся по изучению дисциплины и прохождению контрольно-оценочных мероприятий (Приложение 4);

- методические рекомендации преподавателям по дисциплине (Приложение 7).

В состав учебно-методического комплекса в обязательном порядке также входят перечисленные в Приложениях 1 и 2 источники учебной и учебно-методической информации, учебные ресурсы и средства наглядности.

Приложения 1 и 2 к настоящему учебно-программному документу в обязательном порядке актуализируется на начало каждого учебного года

Электронная версия актуального УМКД, адаптированная для обучающихся, выставляется в информационно-образовательной среде университета.

#### **7.2 Информационные технологии, используемые при осуществлении образовательного процесса по дисциплине; соответствующая им информационно-технологическая и компьютерная база**

Применение средств ИКТ в процессе реализации дисциплины:

 использование интернет-браузеров для просмотра, поиска, фильтрации, организации, хранения, извлечения и анализа данных, информации и цифрового контента;

 использование облачных сервисов для просмотра, поиска, фильтрации, организации, хранения, извлечения и анализа данных, информации и цифрового контента (Google диск и т.д.);

 использование офисныхприложений Microsoft Office (MS Excel, MS Word, MS Power Point идр.) и Open Office;

 подготовка отчѐтов в цифровом или бумажном формате, в том числе подготовка презентаций (MS Word, MS PowerPoint);

 использование digital-инструментов по формированию электронного образовательного контента в ЭИОС университета [\(https://do.omgau.ru/\)](https://do.omgau.ru/), проверке знаний, общения, совместной (командной) работы и самоподготовки студентов, сохранению цифровых следов результатов обучения и пр.

Информационные технологии, используемые при осуществлении образовательного процесса по дисциплине и сведения об информационно-технологической и компьютерной базе, необходимой для преподавания и изучения дисциплины, представлены в Приложении 5. Данное приложение в обязательном порядке актуализируется на начало каждого учебного года.

#### **7.3 Материально-техническое обеспечение учебного процесса по дисциплине**

Сведения о материально-технической базе, необходимой для реализации программы дисциплины, представлены в Приложении 6, которое в обязательном порядке актуализируется на начало каждого учебного года.

#### **7.4. Организационное обеспечение учебного процесса и специальные требования к нему с учетом характера учебной работы по дисциплине**

Аудиторные учебные занятия по дисциплине ведутся в соответствии с расписанием, внеаудиторная академическая работа организуется в соответствии с семестровым графиком ВАР и графиками сдачи/приѐма/защиты выполненных работ. Консультирование обучающихся, изучающих данную дисциплину, осуществляется в соответствии с графиком консультаций.

# **7.5 Кадровое обеспечение учебного процесса по дисциплине**

Сведения о кадровом обеспечении учебного процесса по дисциплине представлены в Приложении 8, которое в обязательном порядке актуализируется на начало каждого учебного года.

#### **7.6. Обеспечение учебного процесса по дисциплине для инвалидов и лиц с ограниченными возможностями здоровья**

Организационно-педагогическое, психолого-педагогическое сопровождение обучающихся инвалидов и лиц с ограниченными возможностями здоровья осуществляется на основании соответствующей рекомендации в заключении психолого-медико-педагогической комиссии или индивидуальной программе реабилитации инвалида.

Обучающимся из числа лиц с ограниченными возможностями здоровья и инвалидов в случае необходимости:

 предоставляются печатные и (или) электронные образовательные ресурсы в формах, адаптированных к ограничениям их здоровья;

– учебно-методические материалы для самостоятельной работы, оценочные средства выбираются с учетом их индивидуальных психофизических особенностей;

 разрешается использование технических средств, необходимых им в связи с их индивидуальными особенностями (эти средства могут быть предоставлены университетом или могут использоваться собственные технические средства).

 проведение процедуры оценивания результатов обучения возможно с учетом особенностей нозологий (устно, письменно на бумаге, письменно на компьютере, в форме тестирования и т.п.) при использовании доступной формы предоставления заданий оценочных средств и ответов на задания (в печатной форме увеличенным шрифтом, в форме аудиозаписи, в форме электронного документа, задания зачитываются ассистентом, задания предоставляются с использованием сурдоперевода) с использованием дополнительного времени для подготовки ответа.

Во время проведения занятий в группах, где обучаются инвалиды и обучающиеся с ОВЗ, возможно применение мультимедийных средств, оргтехники, слайд-проекторов и иных средств для повышения уровня восприятия учебной информации обучающимися с различными нарушениями. Для разъяснения отдельных вопросов изучаемой дисциплины преподавателями дополнительно проводятся индивидуальные консультации, в том числе с использованием сети Интернет.

# **7.7 Обеспечение образовательных программ с частичным применением электронного обучения и дистанционных образовательных технологий**

При реализации программы дисциплины могут применяться электронное обучение и дистанционные образовательные технологии.

В случае применения электронного обучения, дистанционных образовательных технологий, обучающимся обеспечивается доступ к современным профессиональным базам данных и информационным справочным системам, состав которых определяется в рабочей программе. В информационно-образовательной среде университета в рамках дисциплин создается электронный обучающий курс, содержащий учебно-методические, теоретические материалы, информационные материалы для самостоятельной работы.

# 8. ЛИСТ РАССМОТРЕНИЙ И ОДОБРЕНИЙ<br>рабочей программы дисциплины Б1.В.ДВ.02.02 Моделирование в агрономии<br>в составе ОПОП 35.03.04 Агрономия

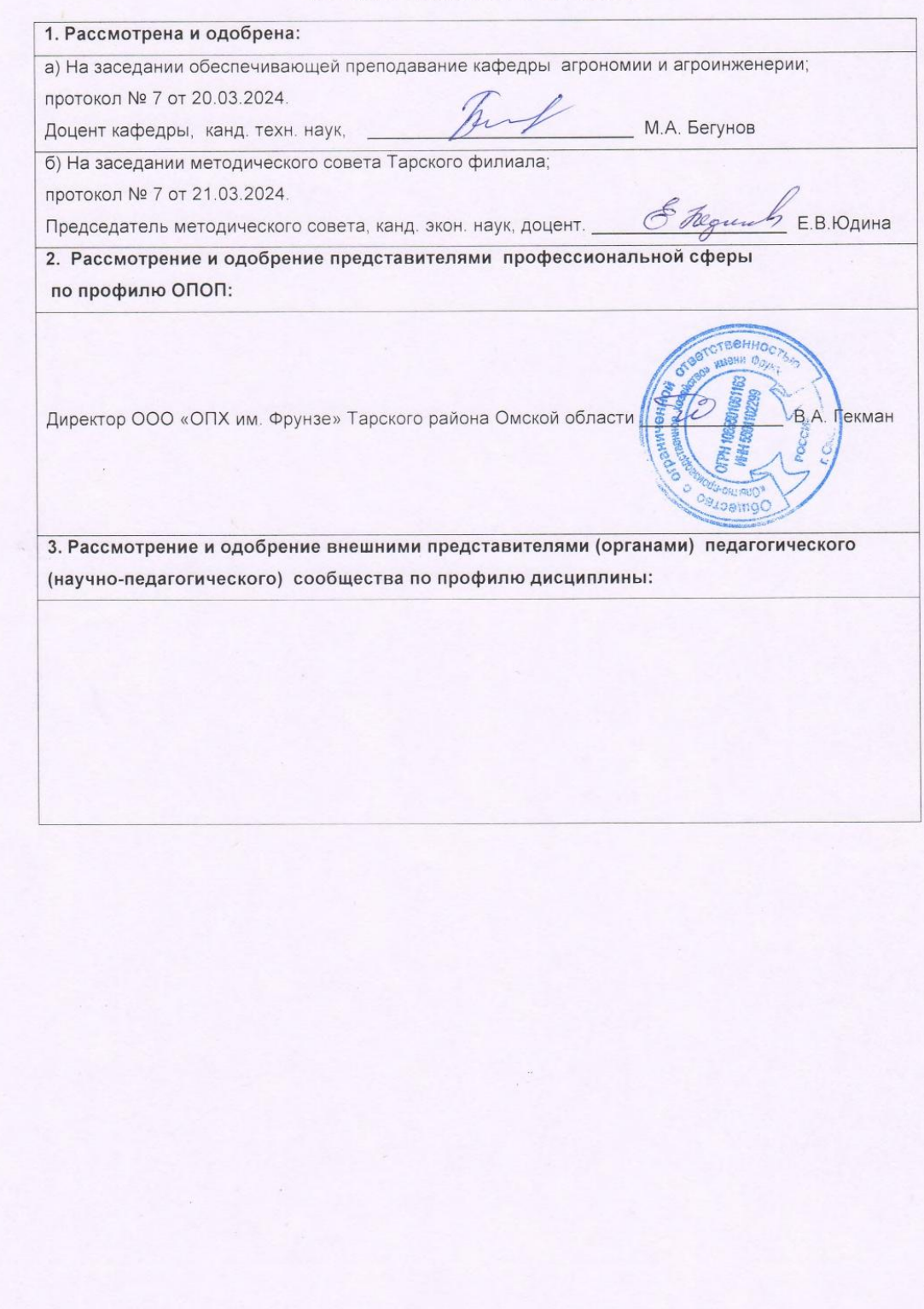

# **9. ИЗМЕНЕНИЯ И ДОПОЛНЕНИЯ к рабочей программе дисциплины представлены в приложении 10.**

# **ПРИЛОЖЕНИЕ 1**

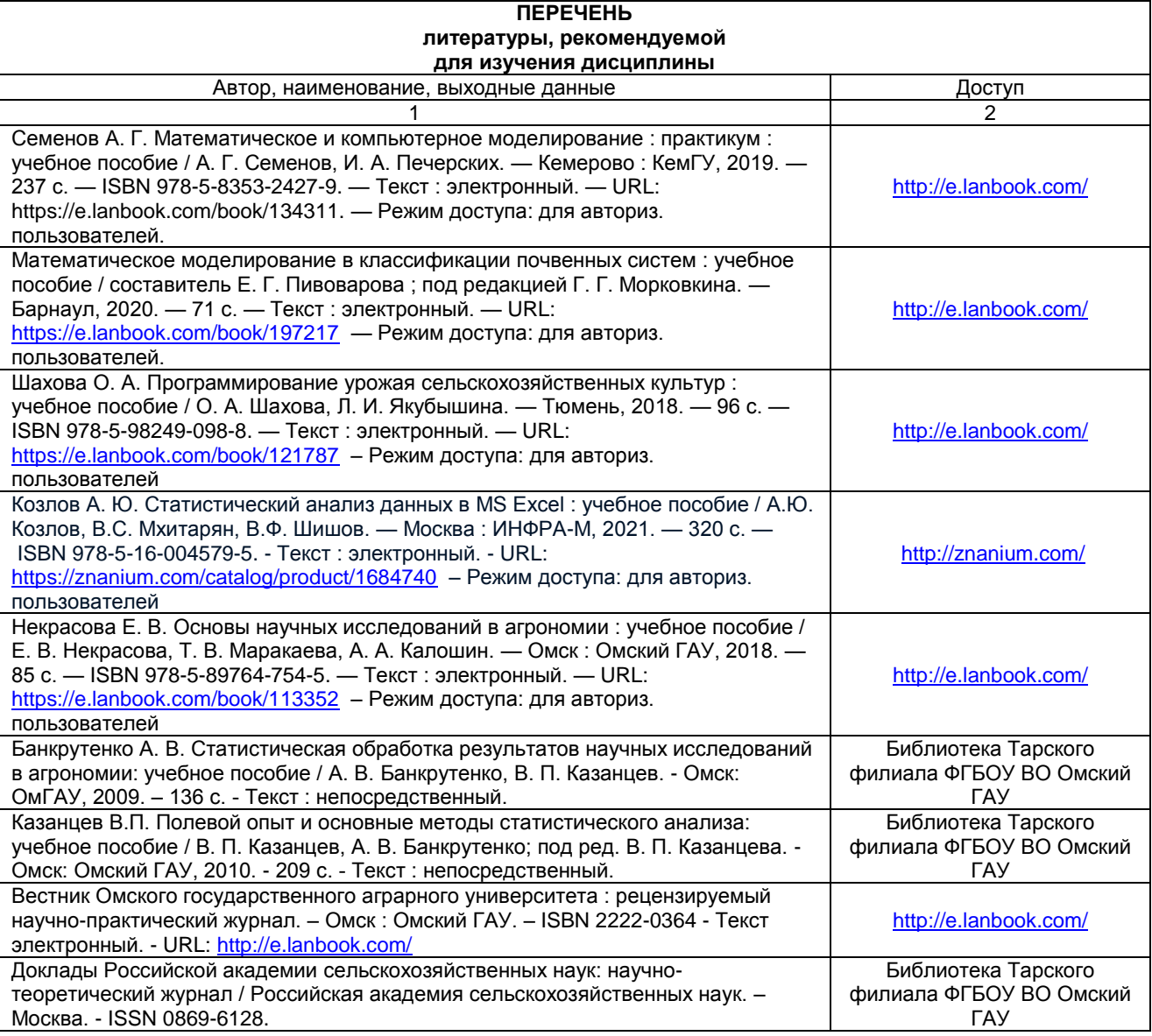

## **ПЕРЕЧЕНЬ РЕСУРСОВ ИНФОРМАЦИОННО-ТЕЛЕКОММУНИКАЦИОННОЙ СЕТИ «ИНТЕРНЕТ» И ЛОКАЛЬНЫХ СЕТЕЙ УНИВЕРСИТЕТА, необходимых для освоения дисциплины**

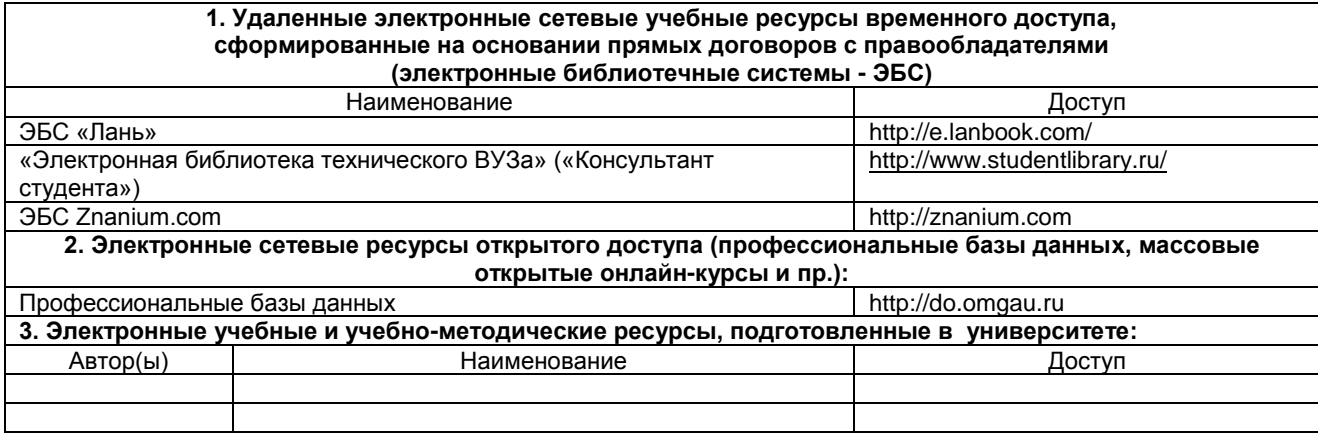

### **УЧЕБНО-МЕТОДИЧЕСКОЕ ОБЕСПЕЧЕНИЕ САМОСТОЯТЕЛЬНОЙ РАБОТЫ ОБУЧАЮЩИХСЯ по дисциплине**

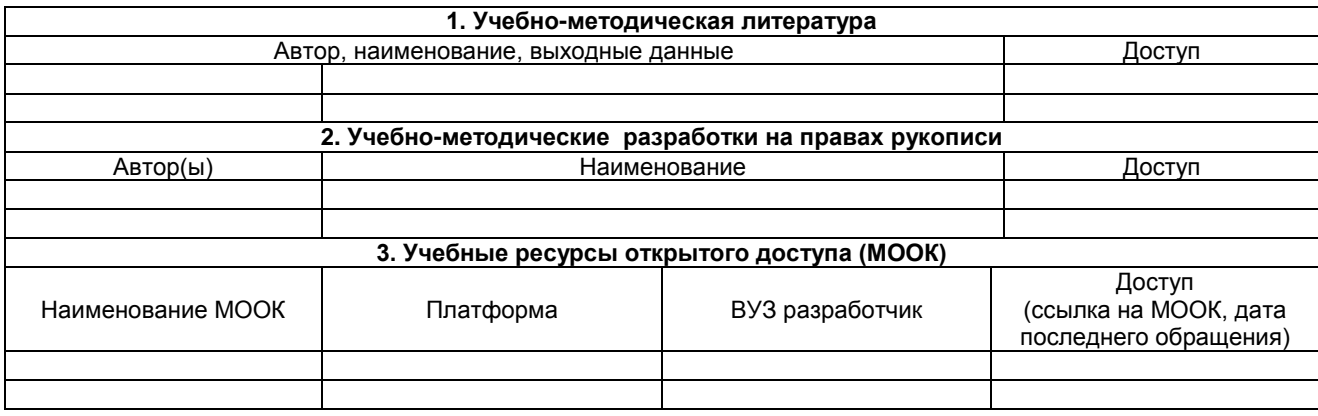

# **ПРИЛОЖЕНИЕ 4**

# **МЕТОДИЧЕСКИЕ УКАЗАНИЯ ДЛЯ ОБУЧАЮЩИХСЯ по освоению дисциплины представлены отдельным документом**

#### **ИНФОРМАЦИОННЫЕ ТЕХНОЛОГИИ, используемые при осуществлении образовательного процесса по дисциплине**

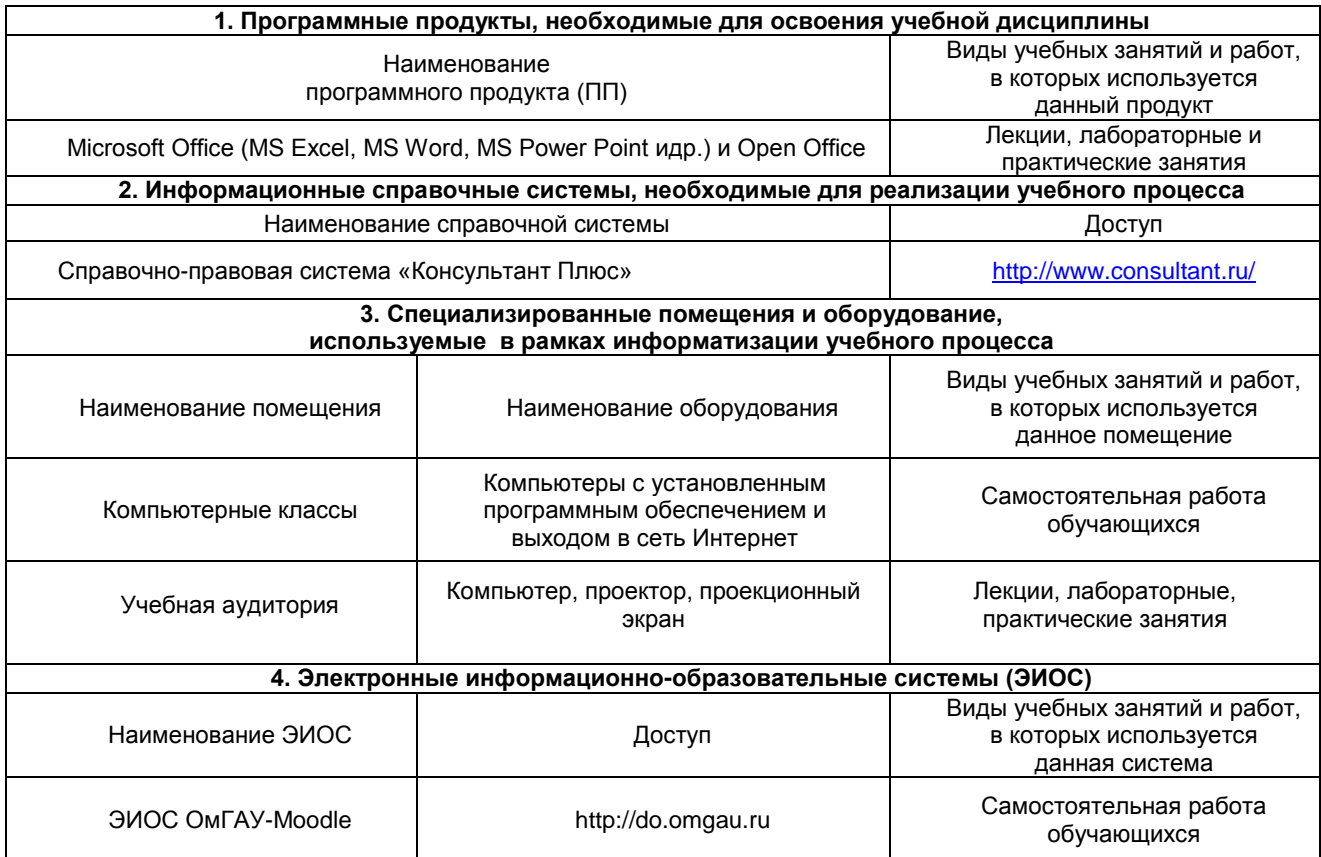

#### **МАТЕРИАЛЬНО-ТЕХНИЧЕСКОЕ ОБЕСПЕЧЕНИЕ УЧЕБНОГО ПРОЦЕССА ПО ДИСЦИПЛИНЕ**

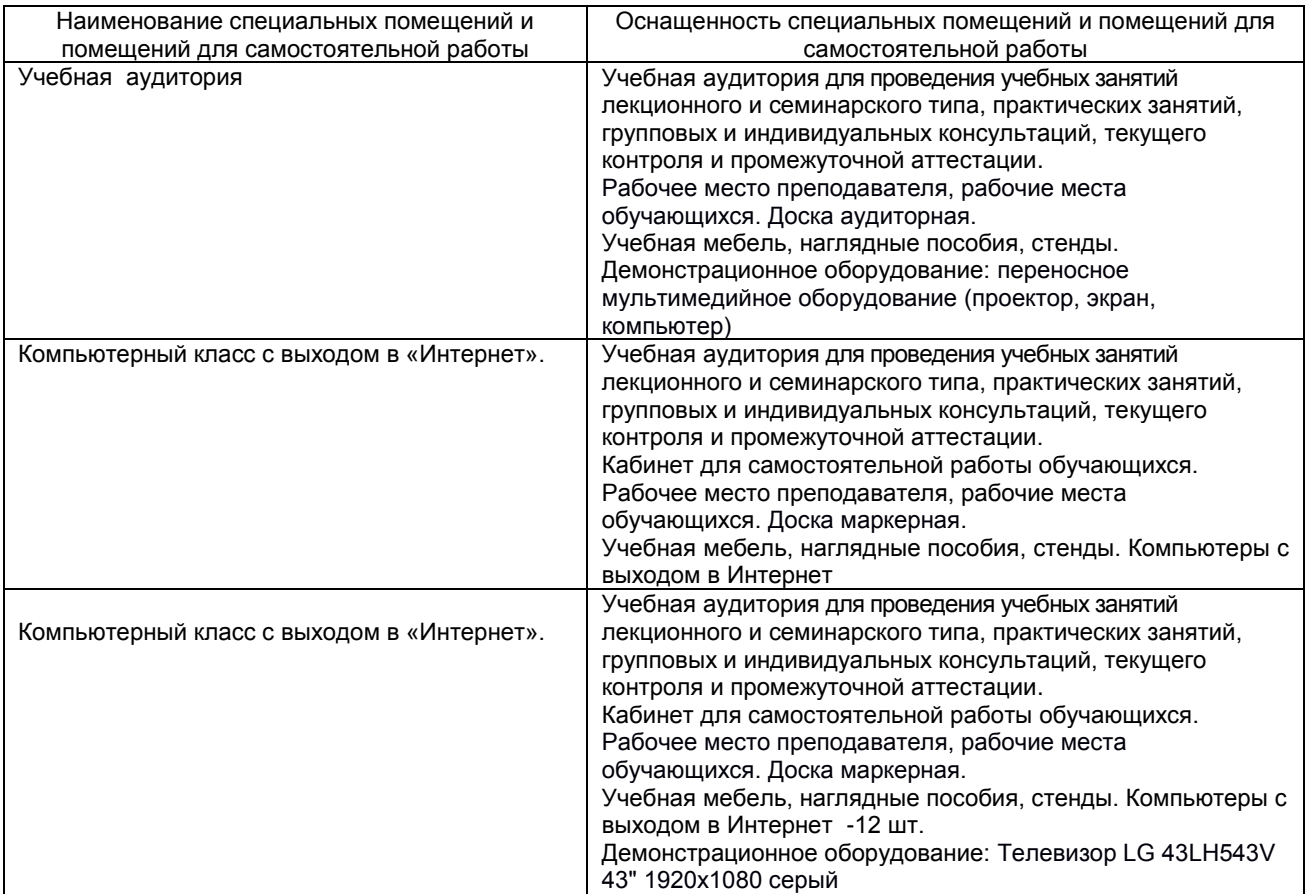

#### **МЕТОДИЧЕСКИЕ РЕКОМЕНДАЦИИ ПРЕПОДАВАТЕЛЯМ по дисциплине**

#### **1. ОРГАНИЗАЦИОННЫЕ ТРЕБОВАНИЯ К УЧЕБНОЙ РАБОТЕ ПО ДИСЦИПЛИНЕ**

#### **Формы организации учебной деятельности по дисциплине:**

У обучающихся ведутся лекционные занятия в интерактивной форме в виде лекций бесед и с использованием презентаций на основе современных мультимедийных средств. Занятия лабораторного типа проводятся групповым методом, с использованием анализа конкретных, практических ситуаций.

В ходе изучения дисциплины необходимо выполнить внеаудиторную работу, которая состоит из следующих видов работ: выполнение РГР, самостоятельное изучение тем, самоподготовка к аудиторным занятиям, участие в контрольно оценочных мероприятиях.

После изучения каждого из разделов проводится рубежный контроль результатов освоения дисциплины в виде тестирования.

По итогам изучения дисциплины осуществляется аттестация в форме зачета.

Учитывая значимость дисциплины к ее изучению предъявляются следующие организационные требования:

– обязательное посещение всех видов аудиторных занятий; ведение конспекта в ходе лекционных занятий; качественная самостоятельная подготовка к практическим и лабораторным занятиям, активная работа на них;

– активная, ритмичная внеаудиторная работа; своевременная сдача преподавателю отчетных материалов по аудиторным и внеаудиторным видам работ.

#### **2. ОРГАНИЗАЦИЯ И ПРОВЕДЕНИЕ ЛЕКЦИОННЫХ ЗАНЯТИЙ**

Специфика дисциплины состоит в том, что рассмотрение теоретических вопросов на лекциях тесно связано с лабораторными и практическими занятиями. В этих условиях на лекциях особенно большое значение имеет реализация следующих задач:

Наряду с перечисленными выше образовательными целями, лекционные занятия должны преследовать и важные цели воспитательного характера, а именно:

а) воспитание настойчивости в достижении конечной цели;

б) воспитание дисциплины ума, аккуратности, добросовестного отношения к работе;

в) воспитание критического отношения к своей деятельности, умения анализировать свою работу, искать оптимальный путь решения, находить свои ошибки и устранять их.

Преподаватель должен четко дать связанное, последовательное изложение материала в соответствии с новейшими данными науки, представить основное ее содержание в сжатом, систематизированном виде. Преподаватель должен излагать учебный материал с позиций междисциплинарного подхода, давать четкие определения понятийного аппарата, который используется при изучении дисциплины.

В учебном процессе преподаватель должен использовать активные и интерактивные формы обучения, которые должны опираться на творческое мышление, в наибольшей степени активизировать познавательную деятельность, делать их соавторами новых идей, приучать их самостоятельно принимать оптимальные решения и способствовать их реализации.

В аудиторной работе предполагаются следующие формы проведения лекций:

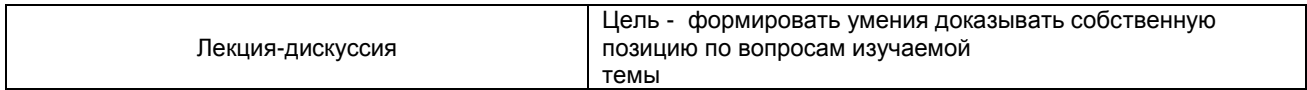

# **3. ОРГАНИЗАЦИЯ И ПРОВЕДЕНИЕ ПРАКТИЧЕСКИХ ЗАНЯТИЙ ПО ДИСЦИПЛИНЕ**

По дисциплине рабочей программой на *практическом занятии*, предусмотрен семинардискуссия

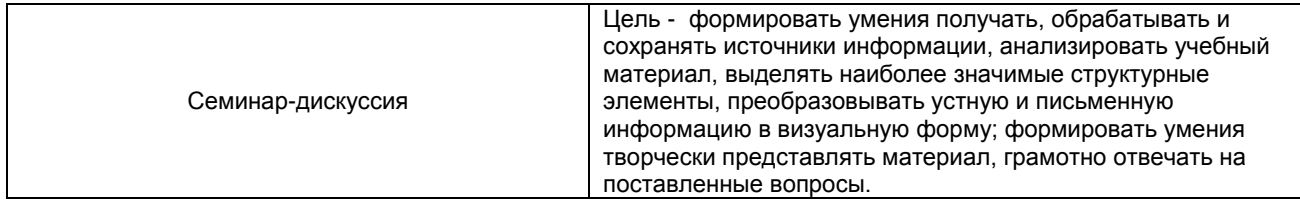

### **4. ОРГАНИЗАЦИЯ И ПРОВЕДЕНИЕ ЛАБОРАТОРНЫХ ЗАНЯТИЙ ПО ДИСЦИПЛИНЕ**

По дисциплине рабочей программой предусмотрены *лабораторные занятия*, которые проводятся групповым методом.

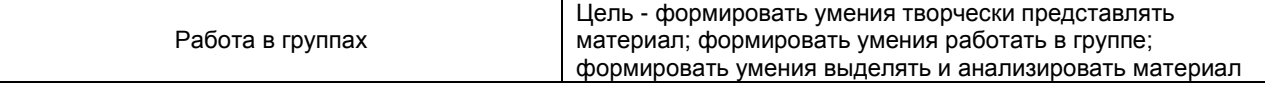

#### **5. ОРГАНИЗАЦИЯ САМОСТОЯТЕЛЬНОЙ РАБОТЫ**

#### **5.1. Самостоятельное изучение тем**

На самостоятельное изучение выносятся темы:

1. Государственные программы развития АПК

2. Нормативно-правовая основа цифровых технологий

По итогам изучения данных тем проходит фронтальная беседа, тестирование.

Преподаватель в начале изучения дисциплины выдает все темы для самостоятельного изучения, определяет сроки ВАРС и предоставления отчетных материалов преподавателю. Форма отчетности по самостоятельно изученным темам – конспект.

Преподавателю необходимо пояснить общий алгоритм самостоятельного изучения тем:

- 1) ознакомиться с предложенным планом изучения темы;
- 2) изучить рекомендованную учебную литературу, электронные ресурсы по теме;
- 3) структурировать текст;
- 4) составить конспект;
- 5) предоставить конспект на проверку преподавателю в установленные сроки.

#### *Критерии оценки тем, выносимых на самостоятельное изучение:*

- оценка «*зачтено*» выставляется, если обучающийся оформил отчетный материал в виде конспекта на основе самостоятельного изученного материала, смог всесторонне раскрыть теоретическое содержание темы.

- оценка «*не зачтено*» выставляется, если обучающийся неаккуратно оформил отчетный материал в виде конспекта на основе самостоятельного изученного материала, не смог всесторонне раскрыть теоретическое содержание темы.

#### **5.2. Самоподготовка к лабораторным и практическим занятиям по дисциплине**

Самоподготовка к занятиям осуществляется в виде подготовки по заранее известным темам и вопросам.

#### **6. КОНТРОЛЬНЫЕ МЕРОПРИЯТИЯ ПО РЕЗУЛЬТАТАМ ИЗУЧЕНИЯ ДИСЦИПЛИНЫ**

**Входной контроль** проводится с целью выявления реальной готовности к освоению данной дисциплины за счет знаний, умений и компетенций, сформированных на предшествующих дисциплинах. Входной контроль проводится в виде тестирования.

*Критерии оценки входного контроля:*

- «зачтено», если тестирование сдано на 60 % и более.

- «не зачтено» - менее 60 %.

В течение семестра по итогам изучения разделов дисциплины проводится **текущий контроль** в виде собеседования и тестирования.

*Критерии оценки текущего контроля:*

- «зачтено», если тестирование сдано на 60 % и более.

- «не зачтено» - менее 60 %.

Форма **промежуточной аттестации** – зачет. Участие в процедуре получения зачета осуществляется за счѐт учебного времени (трудоѐмкости), отведѐнного на изучение дисциплины.

*Плановая процедура получения обучающимся зачета:*

1) Обучающийся предъявляет преподавателю выполненные в течение периода обучения фиксированные внеаудиторные работы.

2) Преподаватель просматривает представленные материалы и записи в журнале учѐта посещаемости и успеваемости (выставленные дифференцированные оценки по итогам входного контроля, лабораторных и практических занятий).

3) Преподаватель выставляет «зачтено» в экзаменационную ведомость и в зачѐтную книжку.

# **КАДРОВОЕ ОБЕСПЕЧЕНИЕ УЧЕБНОГО ПРОЦЕССА ПО ДИСЦИПЛИНЕ**

#### **1. Требование ФГОС**

Не менее 60 процентов численности педагогических работников Организации, участвующих в реализации программы бакалавриата, и лиц, привлекаемых Организацией к реализации программы бакалавриата на иных условиях (исходя из количества замещаемых ставок, приведенного к целочисленным значениям), должны вести научную, учебно-методическую и (или) практическую работу, соответствующую профилю преподаваемой дисциплины (модуля).

Не менее 5 процентов численности педагогических работников Организации, участвующих в реализации программы бакалавриата, и лиц, привлекаемых Организацией к реализации программы бакалавриата на иных условиях (исходя из количества замещаемых ставок, приведенного к целочисленным значениям), должны являться руководителями и (или) работниками иных организаций, осуществляющими трудовую деятельность в профессиональной сфере, соответствующей профессиональной деятельности, к которой готовятся выпускники (иметь стаж работы в данной профессиональной сфере не менее 3 лет).

Не менее 60 процентов численности педагогических работников Организации и лиц, привлекаемых к образовательной деятельности Организации на иных условиях (исходя из количества замещаемых ставок, приведенного к целочисленным значениям), должны иметь ученую степень (в том числе ученую степень, полученную в иностранном государстве и признаваемую в Российской Федерации) и (или) ученое звание (в том числе ученое звание, полученное в иностранном государстве и признаваемое в Российской Федерации).

# **Федеральное государственное бюджетное образовательное учреждение высшего образования**

# **«Омский государственный аграрный университет имени П.А.Столыпина»**

**Факультет высшего образования** ----------------------------------------------------------------------------------------------------

**ОПОП по направлению 35.03.04 Агрономия** 

#### **ФОНД ОЦЕНОЧНЫХ СРЕДСТВ по дисциплине**

**Б1.В.ДВ.02.02 Моделирование в агрономии**

**Направленность (профиль) «Полеводство»**

1. Фонд оценочных средств по дисциплине является обязательным обособленным приложением к Рабочей программе дисциплины.

3. Фонд оценочных средств является составной частью нормативно-методического обеспечения системы оценки качества освоения обучающимися указанной дисциплины.

4. При помощи ФОС осуществляется контроль и управление процессом формирования обучающимися компетенций, из числа предусмотренных ФГОС ВО в качестве результатов освоения дисциплины.

5. Фонд оценочных средств по дисциплине включает в себя: оценочные средства, применяемые для входного контроля; оценочные средства, применяемые в рамках индивидуализации выполнения, контроля фиксированных видов ВАРC; оценочные средства, применяемые для текущего контроля и оценочные средства, применяемые при промежуточной аттестации по итогам изучения дисциплины.

6. Разработчиками фонда оценочных средств по дисциплине являются преподаватели кафедры Агрономии и агроинженерии, обеспечивающей изучение обучающимися дисциплины в университете. Содержательной основой для разработки ФОС послужила Рабочая программа дисциплины.

# **ЧАСТЬ 1. ОЖИДАЕМЫЕ РЕЗУЛЬТАТЫ ИЗУЧЕНИЯ учебной дисциплины модуля, персональный уровень достижения которых проверяется с использованием представленных в п. 3 оценочных средств**

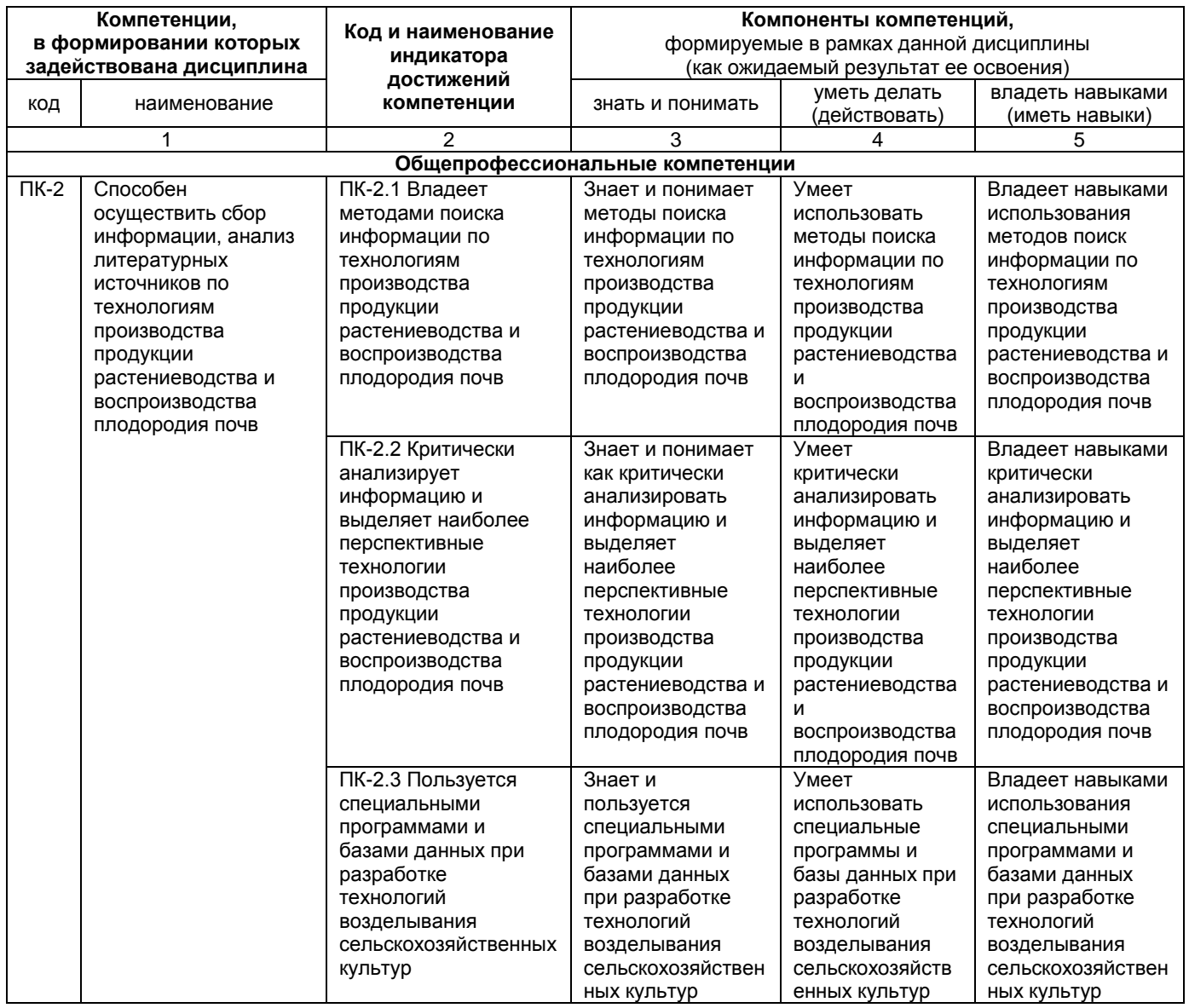

# ЧАСТЬ 2. ОБЩАЯ СХЕМА ОЦЕНИВАНИЯ ХОДА И РЕЗУЛЬТАТОВ ИЗУЧЕНИЯ УЧЕБНОЙ ДИСЦИПЛИНЫ

#### Общие критерии оценки и реестр применяемых оценочных средств

# 2.1 Обзорная ведомость-матрица оценивания хода и результатов изучения учебной дисциплины в рамках педагогического контроля

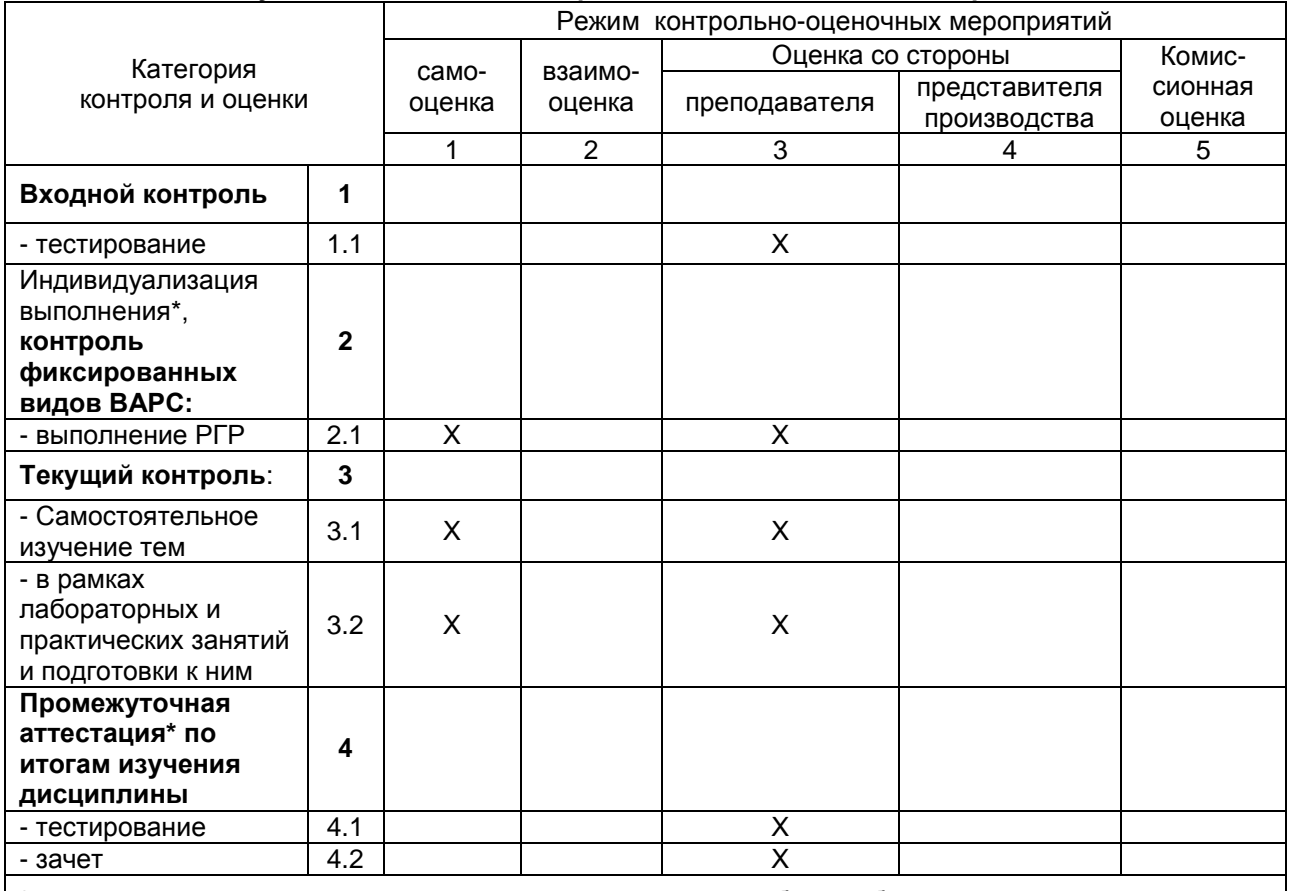

\* данным знаком помечены индивидуализируемые виды учебной работы

# 2.2 Общие критерии оценки и хода результатов изучения учебной дисциплины

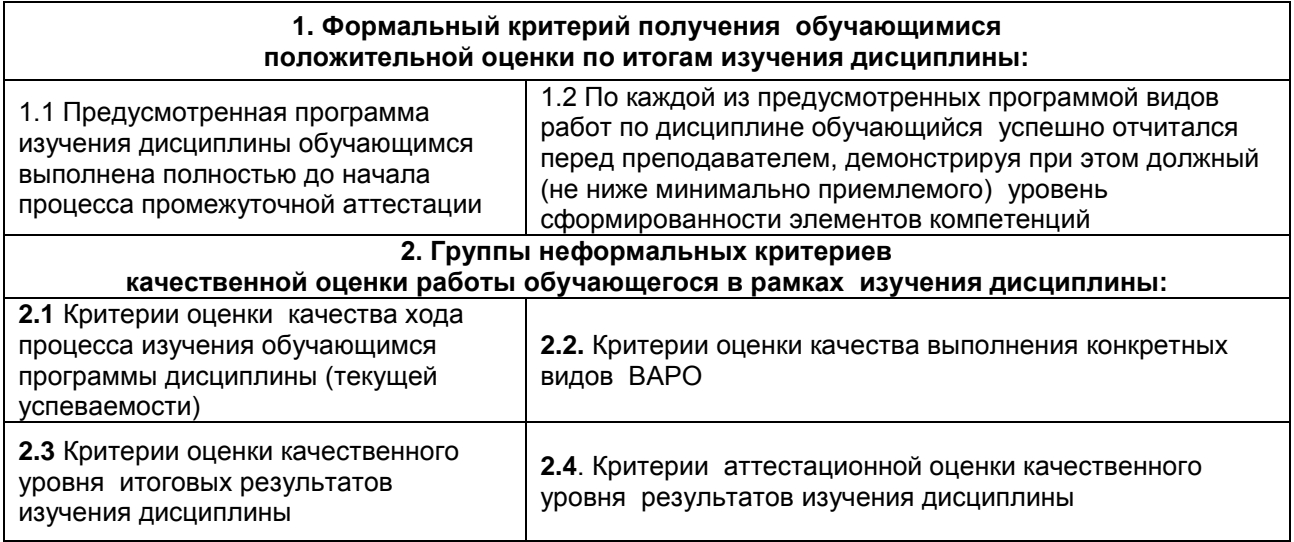

#### **2.3 Реестр элементов фонда оценочных средств по учебной дисциплине**

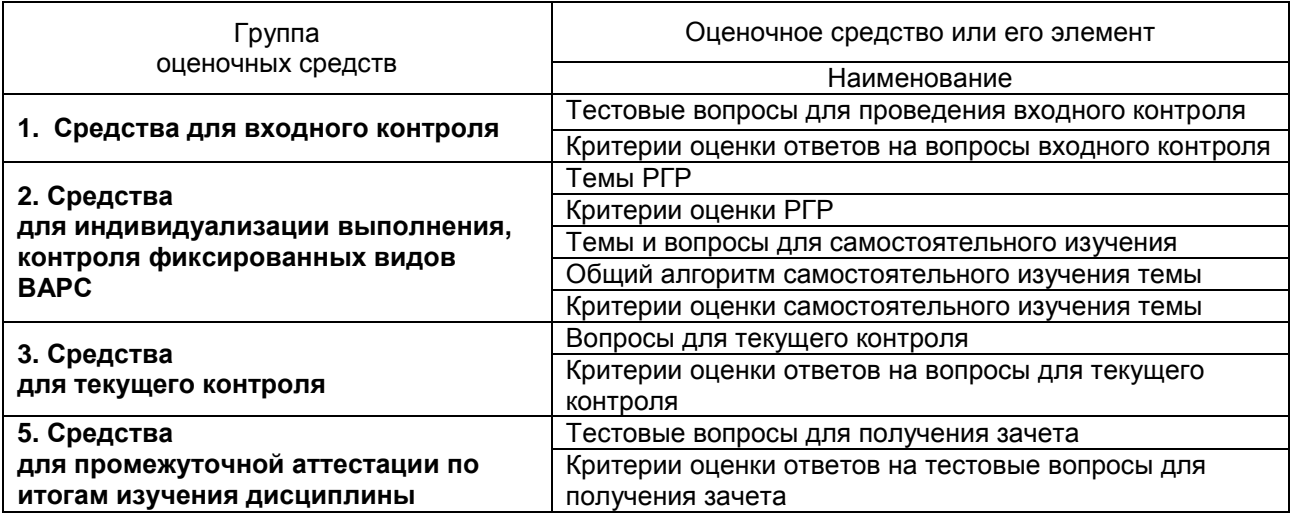

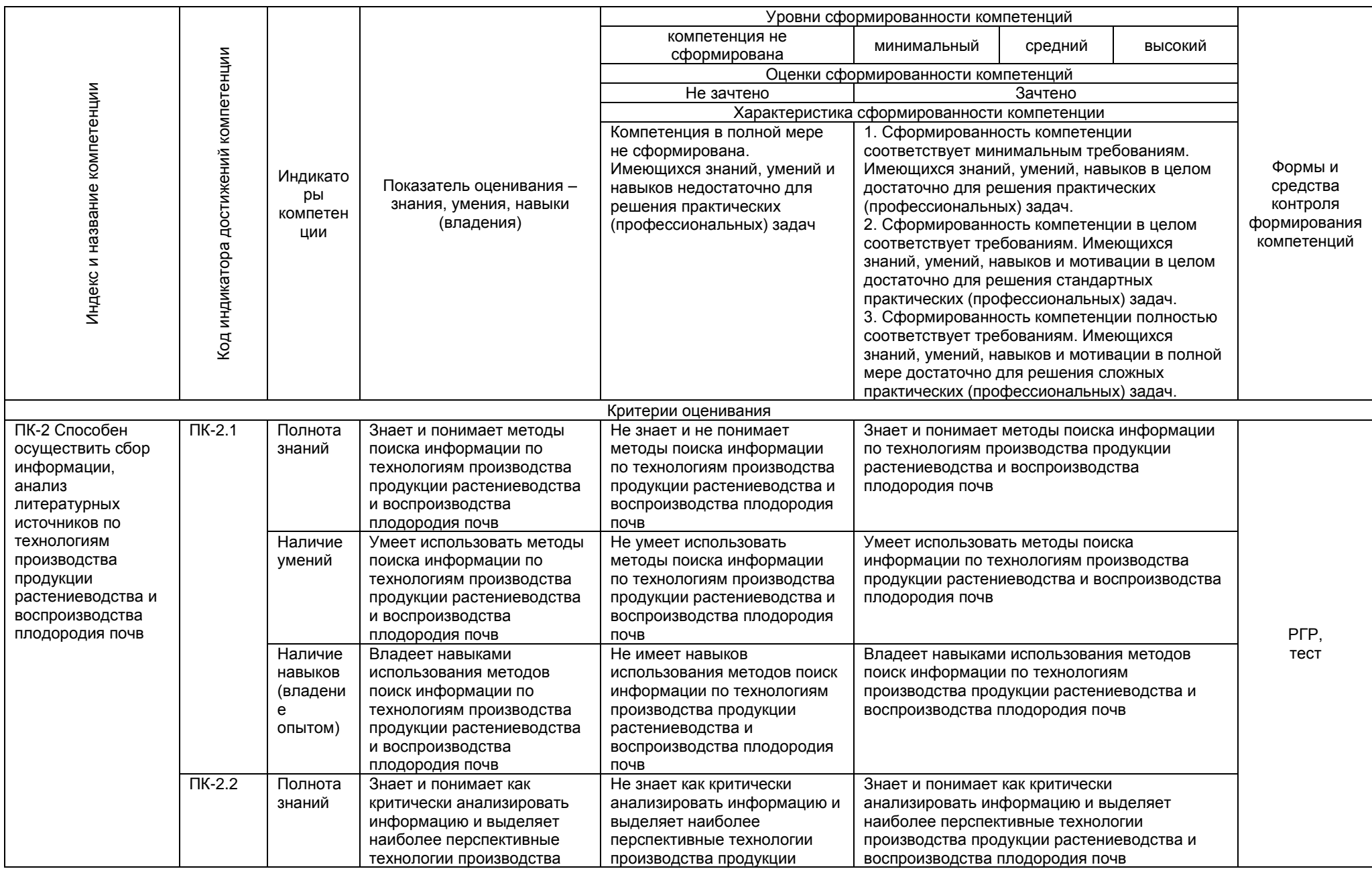

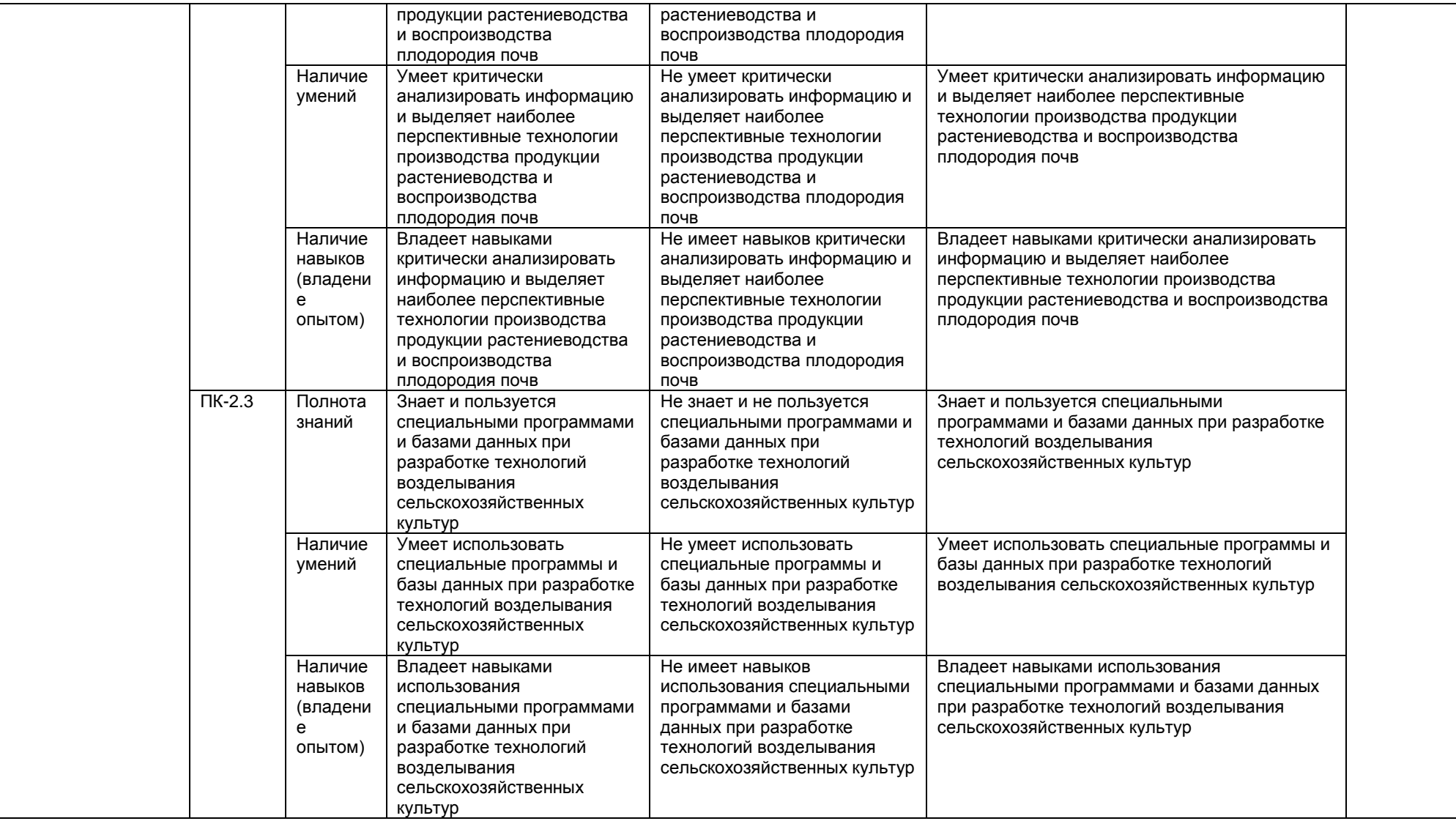

#### ЧАСТЬ 3 Методические материалы, определяющие процедуры оценивания знаний, умений, навыков, характеризующих этапы формирования компетенций

#### Часть 3.1. Типовые контрольные задания, необходимые для оценки знаний, умений, навыков

# 3.1.1. Средства

# для индивидуализации выполнения, контроля фиксированных видов ВАРО

В ходе изучения дисциплины обучающимся предлагается выполнить ряд заданий в рамках фиксированных видов ВАРС. Это - выполнение расчетно-графической работы (РГР).

Все задания направлены на формирование умений работать самостоятельно, осмысленно отбирать и оформлять материал, распределять своё рабочее время, работать с различными типами материалов.

## ПРИМЕРНАЯ ТЕМАТИКА РГР

Выполнение расчетно-графической работы по теме «Программирование и прогнозирование урожая сельскохозяйственных культур». По вариантам выбирается конкретная культура и зона возделывания предусмотрено во внеаудиторное время.

Цель РГР - научиться производить программирование и прогнозирование урожайности..

Результат РГР - пояснительная записка.

Обучающийся работает над РГР самостоятельно.

Предусмотрена разработка модели по индивидуальному объекту для каждого обучающегося.

### Рекомендации к оформлению расчетно-графической работы

Оформление пояснительной записки

1. Содержание дается шрифтом: Times New Roman 14 кг загл., жирн., посередине страницы.

2. Страницы пронумеровываются. Нумерация проставляется, начиная с титульного листа, но показываться она с п.1.

1. Критерии оценки содержания:

- степень раскрытия темы:

- самостоятельность и качество анализа теоретических положений:

- глубина проработки, обоснованность методологической и методической программы исследования:

- качество анализа объекта и предмета исследования;

- проработка литературы.

2 Критерии оценки оформления РГР:

- логика и стиль изложения;

- объем и качество выполнения иллюстративного материала;

- общий уровень грамотности изложения.

3. Критерии оценки качества подготовки РГР:

- способность работать самостоятельно;

- способность творчески и инициативно решать задачи;

- способность рационально планировать этапы и время выполнения РГР, диагностировать и анализировать причины появления проблем при выполнении РГР, находить оптимальные способы их решения:

# ШКАЛА И КРИТЕРИИ ОЦЕНКИ

- оценка «зачтено» выставляется, если обучающийся выполнил РГР, смог всесторонне раскрыть теоретическое содержание темы.

- оценка «не зачтено» выставляется, если обучающийся не выполнил PГР и не смог всесторонне раскрыть теоретическое содержание темы.

#### 3.1.2. ВОПРОСЫ

#### для проведения входного контроля

Входной контроль проводится в рамках первого лекционного занятия с целью выявления реальной готовности студентов к освоению данной дисциплины за счёт знаний и умений, сформированных на предшествующих дисциплинах. Входной контроль разрабатывается при подготовке рабочей программы учебной дисциплины. Входной контроль проводится в форме тестирования.

1. Раскройте понятие «Программное обеспечение».

• это комплектующее оборудование компьютера

• это обеспечение необходимое для программиста

• это программы. написанные для пользователей или самими пользователями для задания компьютеру конкретной определенной работы

• это технические устройства для ввода информации

# 2. Геокодирование это?

#### • это процедура позиционирования информации, сопоставления координат Х и Ү адресным записям из базы данных, чтобы эти записи можно было изобразить графическими объектами на карте

• это процедура генерализации (упрощения, сглаживания, перемещения объектов)

• это процедура объединения множества объектов, элементов данных, выделенных для проверки и анапиза

3. Перечислите типы графических объектов, создаваемые в программе MapInfo.

- Комбинированные
- Растровые, векторные
- Коллекции объектов

# • Точечные, Линейные, Площадные, Текстовые, Коллекции объектов

- 4. Выберите правильное определение понятию «Слой»
- Набор однотипных векторных графических данных (слой «Высоты», слой «Почвы»)
- Набор однотипных растровых графических данных (слой «Высоты», слой «Почвы»)
- Слой набор содержащий окно «Легенда»

5. Дать основное понятие в ГИС MapInfo - Таблицы.

• Таблица это рисунок в окне «Карта»

• Таблица содержит информацию, которую можно отобразить на географических картах или в списках (в стандартном табличном виде).

• Таблица содержит информационные данные, которые можно отобразить в Легендах (в виде условных обозначениях).

• Таблица это графика в окне «Список»

6. Определить назначение и понятие Рабочего набора в программе MapInfo.

• это список всех таблиц, окон и настроек, использующихся в сеансе работы и хранящихся в виде файла с расширением ТАВ. Рабочие Наборы - это удобное средство, чтобы открыть сразу все ранее созданные карты, а не открывать каждый файл вручную по отдельности

• это список всех таблиц, окон и настроек, использующихся в сеансе работы и хранящихся в виде файла с расширением DAT. Рабочие Наборы - это удобное средство, чтобы открыть сразу все ранее созданные карты, а не открывать каждый файл вручную по отдельности

• это список всех таблиц, окон и настроек, использующихся в сеансе работы и хранящихся в виде файла с расширением WOR. Рабочие Наборы - это удобное средство, чтобы открыть сразу все ранее созданные карты, а не открывать каждый файл вручную по отдельности

• это список всех таблиц, окон и настроек, использующихся в сеансе работы и хранящихся в виде файла с расширением ID. Рабочие Наборы - это удобное средство, чтобы открыть сразу все ранее созданные карты, а не открывать каждый файл вручную по отдельности

7. Назвать основные инструменты панели «Операции».

• Выбор, Выбор в рамке, Выбор в круге, Выбор в полигоне, Выбор в области, Отменить удаление. Выбор в графике. Увеличивающая лупа. Уменьшающая лупа. Показать по другому. Ладошка, Линейка, Легенда

• Символ, Линия, Ломанная, Полигон, Эллипс, Текст, Рамка, Форма, Добавить узел, Стиль символа, Стиль текста. Стиль линии. Стиль области

• Новая таблица, Открыть таблицу, Сохранить таблицу, печатать, Вырезать, Копировать, Вставить, Отмена, Новый список, Новая карта, Новый Отчет, Новый График, Районирование, Справка

8. Назвать основные инструменты панели «Пенал».

• Выбор, Выбор в рамке, Выбор в круге, Выбор в полигоне, Выбор в области, Отменить удаление, Выбор в графике. Увеличивающая лупа. Уменьшающая лупа. Показать по другому. Ладошка. Линейка. Легенда

• Символ, Линия, Ломанная, Полигон, Эллипс, Текст, Рамка, Форма, Добавить узел, Стиль символа, Стиль текста, Стиль линии, Стиль области

• Новая таблица, Открыть таблицу, Сохранить таблицу, печатать, Вырезать, Копировать, Вставить, Отмена, Новый список, Новая карта, Новый Отчет, Новый График, Районирование, Справка

9. Назвать основные инструменты панели «Команды».

 Выбор, Выбор в рамке, Выбор в круге, Выбор в полигоне, Выбор в области, Отменить удаление, Выбор в графике, Увеличивающая лупа, Уменьшающая лупа, Показать по другому, Ладошка, Линейка, Легенда

 Символ, Линия, Ломанная, Полигон, Эллипс, Текст, Рамка, Форма, Добавить узел, Стиль символа, Стиль текста, Стиль линии, Стиль области

 **Новая таблица, Открыть таблицу, Сохранить таблицу, печатать, Вырезать, Копировать, Вставить, Отмена, Новый список, Новая карта, Новый Отчет, Новый График, Районирование, Справка**

10.Назвать четыре варианта открытия начала сеанса работы в диалоговом окне «Открыть сразу».

Восстановить прошлый сеанс, открыть Рабочий набор «….», Открыть Легенду, Список.

Восстановить прошлый сеанс, открыть Рабочий набор «….», Открыть ЗD карту, Тематическую карту.

 **Восстановить прошлый сеанс, открыть Рабочий набор «….», Открыть Рабочий Набор, Таблицу.**

11.Чтобы изменить форму графического объекта необходимо выбрать пиктограмму Управления слоями

**Форма Добавить узел** Рамка Стиль области

12.Какой тип и формат файлов присущ базовым файлам тематического слоя программы MapInfo **\*.DAT**

- \*.TIFF
- **\*.TAB**
- **\*.ID**
- \*.BMP
- **\*.MAP**
- \*.JPG

13.Дать понятие регистрации растрового изображения.

 Регистрация растрового изображения необходима, при открытии и запуске программы MapInfo Professional, для задания проекции и категории, для создания \*.TIFF - файла. Растр регистрируется многократно

 Регистрация растрового изображения необходима, при открытии и запуске программы MapInfo Professional, для задания проекции и категории, для создания \*.ТАВ- файла. Растр регистрируется многократно

 **Регистрация растрового изображения необходима, когда в первый раз открываете его в MapInfo Professional, для задания проекции и категории, ввода координат опорных точек регистрации, для создания \*.ТАВ- файла. Растр регистрируется единожды.**

14.Какой диалог необходимо выполнить, чтобы изменить структуру таблицы слоя

меню «Окно – новый Отчет»

**меню «Таблица– Изменить – Перестроить»**

меню «Таблица– Изменить – Упаковать»

меню «Таблица– Изменить – Переименовать»

меню «Карта–Режимы»

15.Как происходит процесс регистрации растрового изображения?

 **Файл – открыть, прописать тип файла - Растр, в окне регистрации указать проекцию и категорию, ввести контрольные опорные точки регистрации.**

 Файл – создать, прописать тип файла – Рабочий набор, в окне регистрации указать проекцию и категорию, ввести контрольные опорные точки регистрации.

 Файл – открыть, прописать тип файла – MapInfo (\*.ТАВ), в окне регистрации указать проекцию и категорию, ввести контрольные опорные точки регистрации.

16.Как правильно размещать контрольные (опорные) точки регистрации растра?

В центре растрового изображения

По диагонали растрового изображения

**По периметру растрового изображения**

Месторасположения опорных точек выбирает пользователь в направлении прямой линии

17.Указать значение ошибки (погрешности) регистрации растра масштаба 1 : 10000.

- Ошибка точки регистрации равна 100 метрам
- **Ошибка точки регистрации должна быть менее или равна 2метрам**
- Ошибка точки регистрации должна быть равна 1метру
- Ошибка точки регистрации не должна быть более 10 метров

18.Указать максимальное значение ошибки (погрешности) регистрации растра масштаба 1 : 25000.

- Ошибка точки регистрации должна быть равна 10 метрам
- Ошибка точки регистрации не должна быть больше 8 метров
- **Ошибка точки регистрации 5метраов**
- Ошибка точки регистрации должна быть более 2,5метров

19.Что необходимо поменять в окне открытия файла, если растровое изображение в выбранной папке не отображается

- Указать Тип файла Растр
- **Указать имя файла и выбрать тип файла – Растр**
- Выбрать Представление в активной карте
- Указать Имя файла

20.Как изменить значения контрольных точек регистрации растрового изображения?

- **Меню таблица - растр - регистрация изображения, выбрать контрольную точку - правка**
- Меню таблица изменить перестроить, изменить структуру таблицы слоя
- Меню таблица импорт тип файла AutoCAD

21.Назначение и понятие диалогового окна «Управление слоями».

**Диалог Управление слоями позволяет манипулировать слоями, управлять их атрибутами и** 

- **отображением на экране (слой может быть, видимым, изменяемым, доступным подписанным)**
- Диалог **Управление слоями** позволяет создавать новые тематические слои

Диалог **Управление слоями** позволяет открывать окно Отчета, Окно Легенды, Окно Списка

22.Переупорядочение слоев. Удаление и добавление слоев.

 Месторасположение Слоев в диалоге **Управление слоями** изменить нельзя. Самый первый слой в диалоге «Управление слоями» Растровое изображение

 Слои могут располагаться выше, ниже относительного других тематических слоев. Слой в диалоге **Управление слоями** можно временно, из перечня слоев, Удалить, а также добавить. Самый первый слой в диалоге «Управление слоями» Растровое изображение

 **Слои могут располагаться выше, ниже относительного других тематических слоев. Слой в диалоге Управление слоями можно временно, из перечня слоев, Удалить, а также добавить. Самый первый слой в диалоге «Управление слоями» Косметический слой**

23.Для чего используется закладка «Оформление» в окне **Управление слоями**?

Для отображения слоев, установления изменяемого слоя и автоподписывания

 **Для того чтобы настроить отображения растра в окне Карта. Если растр не отображается в заданном диапазоне окна Карта алгоритм действий следующий Оформление - отказаться от Масштабного эффекта – установить позицию Единообразно**

Для регистрации растрового изображения и создания, настройки тематических слоев

24.Раскройте понятие «Косметический» слой.

 Косметический слой создает пользователь. Каждый слой представляет различные коллекции географических объектов. Косметический слой - это изначально пустой слой, лежащий поверх всех прочих слоев. В него помещаются подписи, заголовки карт, разные графические объекты. Его можно удалить из окна карты. Можно изменить его положение по отношению к остальным слоям.

 **Каждое окно карты в MapInfo Professional содержит Косметический слой. Косметический слой - это изначально пустой слой, лежащий поверх всех прочих слоев. В него помещаются подписи, заголовки карт, разные графические объекты. Его нельзя удалить из окна карты. Нельзя изменить также и его положение по отношению к остальным слоям.**

25.Определить назначение и понятие диалогового окна «Подписывание».

 Данный диалог позволяет вывести в окне Очета информацию из окна Списка (семантическую базу данных), если таковая там имеется

 **Данный диалог позволяет вывести в окне Карты информацию из окна Списка (семантическую базу данных), если таковая там имеется**

Данный диалог позволяет вывести в окне Карты информацию из окна Легенда

26. Как правильно написать Имя Поля при создании структуры Таблицы слоя в программе MapInfo.

• Имя поля должно состоять из цифр, букв и символов, пробелы и пунктуация недопустима, цифры и пробелы допустимы

• Имя поля должно состоять из цифр. букв и пробелов, пунктуация недопустима, символы и цифры ДОПУСТИМЫ

• Имя поля должно состоять из цифр, букв и подчеркиваний, пробелы и пунктуация недопустима, первым символом не должна быть цифра

27. Выберите правильный алгоритм создания Новой таблицы (Слоя).

• Меню файл Открыть – Прописать путь к файлу - создать – ввести имя файлу (слоя) – ОК

• Меню Таблица – Изменить - Перестроить – изменить структуру таблицы слоя (задав имена полям таблицы и указав тип полей)- создать - ввести имя файлу (слою) - ОК

• Меню файл Новая таблица - Добавить к Карте (+ показать картой +показать списком) -Создать структуру таблицы слоя (задав имена полям таблицы и указав тип полей)- создать ввести имя файла (слоя) - ОК

# ШКАЛА И КРИТЕРИИ ОЦЕНКИ

#### ответов на вопросы входного контроля

- «зачтено», если тестирование сдано на 60 % и более.

- «не зачтено» - менее 60 %.

#### 3.1.3 Средства для текущего контроля

Раздел 1. Лекция 1. Факторы жизни растений и основные законы земледелия

#### Краткое содержание.

При изучении данного раздела необходимо уделить внимание рассмотрению следующих вопросов:

1. Факторы жизни растений

2. Основные законы земледелия

Вопросы для самоконтроля по разделу:

1. В чем заключается роль основных факторов в жизни растений?

2. Какова потребность растений в ФАР?

3. Отношение растений к рН почве и элементам питания.

4. Какие законы земледелия и растениеводства нужно учитывать при программировании урожайности?

Раздел 1. Лекция 2. Основы моделирования и программирования в агрономии.

#### Краткое содержание.

При изучении данного раздела необходимо уделить внимание рассмотрению следующих BONDOCOB:

1. Потенциальный урожай и способы его определения

2. Действительно возможный урожай и способы его определения с помощью информационных технологий

Вопросы для самоконтроля по разделу:

- 1. Назовите этапы программирования урожайности?
- 2. расскажите о классификации уровней урожайности.

3. Как определить ПУ и ДВУ?

#### Раздел 2. Лекция 3. Обоснование плановой урожайности

Краткое содержание.

При изучении данного раздела необходимо уделить внимание рассмотрению следующих вопросов:

1. Система применения удобрений

2. Способы моделирования и программирования урожайности в разных почвенноклиматических зонах

Вопросы для самоконтроля по разделу:

- 1. Каковы основные принципы расчета норм удобрений под планируемую урожайность?
- 2. Что подразумевается под действием и последействием удобрений?
- 3. Каковы основные принципы растительной диагностики?

#### **Шкала и критерии оценки**

# **самоподготовки по темам практических и лабораторных занятий**

- «*зачтено*» выставляется, если обучающийся оформил отчетный и смог всесторонне раскрыть теоретическое содержание темы.

-«*не зачтено*» выставляется, если обучающийся неаккуратно оформил отчетный материал и не смог всесторонне раскрыть теоретическое содержание темы.

#### **3.1.4. Средства для промежуточной аттестации по итогам изучения дисциплины**

#### **Тестовые задания для прохождения итогового тестирования**

1. Какая система не относится классу документальных информационных систем? экспертная система (ЭС); интеллектуально – информационная система (ИИС);

**система автоматизированного проектирования (САПР);**

информационно – поисковая система (ИПС).

2. Какая система не относится классу картографических информационных систем? общегосударственная система управления (ОГИСУ); система автоматизированного проектирования (САПР); информационная система научных исследований (ИСНИ); **информационно – поисковая система (ИПС).**

3. Структура ИС состоит из следующих компонентов (подсистем):

ввода, база данных, визуализации, обработки и анализа данных, вывода;

ввода, хранения информации, обработки и анализа данных, вывода;

**ввода, хранения данных, система управления базой данных, визуализации, обработки и анализа данных, вывода;**

ввода, хранения информации, визуализации, обработки и анализа, предоставления информации.

4. Автоматизированная система CREDO\_DAT предназначена для автоматизации камеральной обработки полевых измерений …….

в линейных изысканиях, для проектирования нового строительства и реконструкции автомобильных дорог;

**в инженерных изысканиях, в геодезическом обеспечении строительства и землеустройства;**

в инженерных изысканиях при проектировании сооружений линейного типа;

при проведении разведочных работ геофизическими методами.

5. Какие действия входят в пункт меню Расчеты в программе CREDO\_DAT? определение параметров проекта, поиск данных и их редактирование, уравнивание; определение формата таблиц ввода данных, анализ поиска на грубую ошибку, уравнивание;

**предобработка, анализ поиска на грубую ошибку, уравнивание;**

определение начальных установок системы, поиск данных и их редактирование, уравнивание.

6. Какие ведомости следует просмотреть для оценки качества уравнивания?

ведомость оценки точности измерений в сети, ведомость теодолитных ходов, характеристика ходов тригонометрического нивелирования;

ведомость оценки точности положения пунктов, характеристика теодолитных ходов, ведомость линий и превышений;

**ведомость оценки точности положения пунктов, характеристика теодолитных ходов, характеристика нивелирных ходов;**

ведомость оценки точности измерений в сети, ведомость L-анализ (по ходам), характеристика нивелирных ходов.

7. Какая особенность существует при вводе левых и правых горизонтальных углов в CREDO\_DAT? левые углы вводят со знаком «минус», а правые со знаком «плюс»;

**левые углы вводят со знаком «плюс», а правые со знаком «минус»;**

левые и правые углы вводят со знаком «минус»;

левые и правые углы вводят со знаком «плюс».

8. Перечислить невязки, по которым можно оценить качество полевых измерений, полученных в результате уравнивания теодолитного и нивелирного ходов:

для теодолитного хода fb, fs/ [S]; для нивелирного хода fx,fу; **для теодолитного хода fb, fs/ [S]; для нивелирного хода fh;** для теодолитного хода fb; для нивелирного хода fs/ [S]; для теодолитного хода fb; для нивелирного хода fh.,fs/ [S];

9. Что является результатом программы CREDO Земплан 3.3?

цифровая модель местности, каталоги и ведомости координат и отметок;

чертежи в формате DXF, таблицы и ведомости, разбивочные данные;

разбивочный чертеж, ведомости и таблицы, топографический план в виде листов чертежа или планшета;

**государственный акт на земельный участок, план границ землепользования, схема привязок, вершин углов поворота границ землепользования, ведомости.**

10.Программа MapInfo – это… **ГИС;** ЗИС; Векторизатор; СУБД.

11. Растровое изображение - это компьютерное представление рисунка, фотографии или иного графического материала в виде набора …….. изображений; объектов; растров; **точек растра.**

12. Сколько раз необходимо регистрировать растровое изображение? **один раз;** каждый раз при открытии растровых изображений; каждый раз при открытии рабочего набора; каждый раз при открытии растра.

13.В каком диалоге проводиться регистрация растрового изображения? «Регистрация растра»;

**«Регистрация изображения»;** «Новая таблица»; «Экспорт».

14. Регистрация проводится в диалоге "Регистрация изображения", здесь определяются координаты точек привязки, а также ………. растрового изображения. единицы измерения; расстояние между точками; **тип проекции;**

площадь.

15. С каким расширением после выполнения регистрации изображения MapInfo создаст табличный файл, где будет сохранена информация о регистрации?

с расширением WOR; **с расширением TAB;**

с расширением BMP;

с расширением TIF.

16. Как называется графический уровень представления данных таблицы в окне Карты? **слой;** таблица; список; объекты. 17. Как называется операция, когда программа загружает файл, сделанный другой программой? экспорт; мapBasic; SQL; **импорт.**

#### 18. Что означает данная кнопка?

Кнопка Форма

**включает одноименный режим, который позволяет изменять форму полигонов, полилиний, прямых линий путем передвижения, добавления и удаления узлов и сегментов линий;**

инструмент используется для создания нового узла в объектах типа "полигон", "полилиния" и "линия"; открывает диалог "Стиль области", используемый для изменения стиля оформления площадных объектов;

включает инструмент Выбор в области, используемый для выбора всех объектов внутри некоторой области.

#### 19. Что означает кнопка?

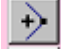

включает инструмент Выбор в области. Инструмент используется для выбора всех объектов внутри некоторой области;

**включает инструмент Добавить узел. Инструмент используется для создания нового узла в объектах типа "полигон", "полилиния" и "линия";**

открывает диалог "Стиль символа", используемый для изменения стиля оформления точечных объектов;

включает одноименный режим, который позволяет изменять форму полигонов, полилиний, прямых линий путем передвижения, добавления и удаления узлов и сегментов линий.

20. Что означает кнопка?

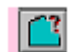

включает инструмент «Выбор в области». Инструмент используется для выбора всех объектов внутри некоторой области;

**открывает диалог «Стиль области», используемый для изменения стиля оформления площадных объектов;**

включает инструмент «Выбор в рамке». Инструмент используется для выбора объектов в прямоугольнике, очерченным этим инструментом;

включает инструмент «Прямоугольник». Инструмент используется для рисования прямоугольников в окнах Карт и Отчетов.

#### 21. AutoCAD – это …

1. информационная система, обеспечивающая сбор, хранение, обработку, анализ и отображение пространственных данных и связанных с ними непространственных, а также получение на их основе информации и знаний о географическом пространстве;

2. многофункциональный графический редактор;

3. универсальный векторный редактор, графическая платформа для систем автоматизированного проектирования (САПР) в различных отраслях.

#### 22. AutoCAD позволяет:

ВЫБЕРИТЕ НЕСКОЛЬКО ВАРИАНТОВ ОТВЕТОВ

1. обеспечивать средства нелинейного монтажа и создания таких спецэффектов, как фоны, текстуры и т. д;

2. вести полноценную работу в 3D пространстве модели и 2D пространстве листа посредством видовых экранов;

3. пользователям искать, анализировать и редактировать как цифровую карту местности, так и дополнительную информацию об объектах;

4. производить настройки рабочей среды для оформления рабочей документации по различным стандартам.

23. AutoCAD позволяет осуществлять полноценное сотрудничество и взаимодействие с другими распространенными САПР, посредством использования единого формата файла - …

1. \*.dwg.

2. \*jpg.

3. \*mbx.

4. \*gif.

24. AutoCAD предназначается для создания и редактирования … графических элементов и более сложных объектов состоящих из них

- 1. растровых
- 2. векторных

3. интегральных

25. ... располагается в верхней части окна AutoCAD и состоит из выпадающих меню, содержащих все основные команды программы.

- 1. строка редактирование.
- 2. строка свойства.
- 3. строка меню.
- 4. командная строка.

# 26. Команды САПР AutoCAD

# УКАЖИТЕ СООТВЕТСТВИЕ ДЛЯ КАЖДОГО ЭЛЕМЕНТА ЗАДАНИЯ

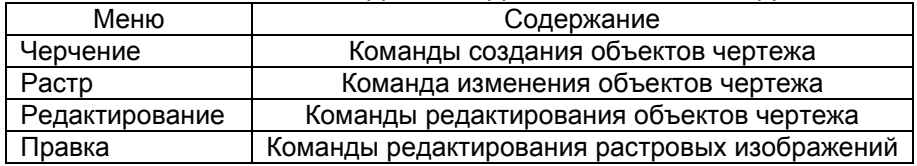

# 27. Клавиши быстрого реагирования САПР AutoCAD

УКАЖИТЕ СООТВЕТСТВИЕ ДЛЯ КАЖДОГО ЭЛЕМЕНТА ЗАДАНИЯ Команда Клавиши

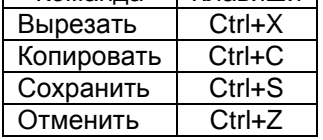

28. Панель, находящуюся в графической области (окне документов) называют ...

- 1. закрепленной.
- 2. парящей.
- 3. плавающей.
- 4. свободной.

29. Панель, находящуюся за пределами графической области (окне документов) называют ...

- 1. свободной.
- 2. закрепленной.
- 3. зафиксированной.
- 4. плавающей.

30. Выберите верный набор команд для изменения цвета фона (с черного на белый)

- 1. главное меню сервис настройка
- 2. главное меню вид настройка интерфейса
- 3. главное меню растр формат отображения

31. ... - интерактивное перемещение изображения на экране НАПИШИТЕ ОТВЕТ В ВИДЕ СУЩЕСТВИТЕЛЬНОГО В ИМЕНИТЕЛЬНОМ ПАДЕЖЕ

32. ... используется для показа информации о выбранных объектах, для изменения свойств объектов, установки режима выбора и вызова команд выбора

- 1. окно редактирования.
- 2. ОКНО СВОЙСТВ.
- 3. окно настройка.

33. ... система координат используется в AutoCAD и образуется тремя взаимно перпендикулярными осями X. Y. Z

- 1. Гаусса-Крюгера.
- 2. Декартова.
- 3. Географическая.

34. Режим, позволяющий создавать или перемещать объекты строго параллельно или перпендикулярно осям координат

- 1. ШАГ.
- 2. ОТС-ОБЪЕКТ.
- $3.$  OPTO.
- 4. CETKA

35. Режим, позволяющий размещать создаваемый объект в определенной зависимости относительно других объектов с помощью линий отслеживания

 $1$  OPTO

2. ОТС-ОБЪЕКТ.

3. CETKA.

4 IIIAF

36. Точные геометрические построения в AutoCAD обеспечиваются 2 - мя основными способами ВЫБЕРИТЕ НЕСКОЛЬКО ВАРИАНТОВ ОТВЕТОВ

1. вводом точных координат положения точек объектов

2. использованием режимов точного позиционирования

3. использованием готовых шаблонов геометрических объектов

4. построение геометрических объектов при помощи рисования линий

37. CorelDRAW - это программа для:

а) получения растровых изображений

б) создания публикаций любой сложности

в) создания кадастровых карт

г) вычисления площадей

д) создания поверхностей линейных объектов

38. Какое количество программ входит в пакет программы CorelDRAW:

- а) одна
- б) две

в) три

г) четыре

д) пять

39. Какие программы входят в пакет программы CorelDRAW:

a) CorelPhotopaint

б) AutoCAD

в) CorelTRACE

г) CorelChart

д) CorelTexture

40. CorelPhotopaint - это программа для:

а) распознавания текста и трассировки растровых изображений

б) создания различных текстур: дерево, камень и др.

в) создания различных видов графиков и диаграмм

г) создания и обработки растровых изображений

д) создания текстовых документов

41. CorelChart - это программа для:

а) создания различных видов графиков и диаграмм

б) создания различных текстур: дерево, камень и др.

в) создания и обработки растровых изображений

г) распознавания текста и трассировки растровых изображений

д) создания текстовых документов

42. CorelTexture - это программа для:

а) распознавания текста и трассировки растровых изображений

б) создания и обработки растровых изображений

в) создания различных видов графиков и диаграмм

г) создания различных текстур: дерево, камень и др.

д) создания текстовых документов

43. CorelTRACE - это программа для:

а) создания различных видов графиков и диаграмм

б) создания различных текстур: дерево, камень и др.

в) создания и обработки растровых изображений

г) создания текстовых документов

д) распознавания текста и трассировки растровых изображений

- 44. CorelPhotopaint это программа для:
- а) создания и обработки растровых изображений
- б) создания текстовых документов
- в) создания различных видов графиков и диаграмм
- г) создания различных текстур: дерево, камень и др.
- д) распознавания текста и трассировки растровых изображений

45. Какая панель отсутствует в главном окне программы CorelDRAW:

- а) главное меню
- б) строка состояния
- в) панель управления
- г) панель изменения
- д) панель инструментов
- е) палитра цветов
- ж) панель свойств

46. Главное меню программы CorelDRAW предназначено для:

- а) выбора режима работы программы
- б) обеспечения доступа к функциям программы
- в) быстрого перехода к наиболее часто выполняемым командам
- г) управления объектами во время работы в программе
- д) хранения образцов цветов, как по умолчанию, так и новых вновь созданных
- 47. Панель управления программы CorelDRAW предназначена для:
- а) управления объектами во время работы в программе
- б) хранения образцов цветов, как по умолчанию, так и новых вновь созданных
- в) быстрого перехода к наиболее часто выполняемым командам
- г) выбора режима работы программы
- д) обеспечения доступа к функциям программы

48. Строка состояния программы CorelDRAW предназначена для:

- а) управления объектами во время работы в программе
- б) быстрого перехода к наиболее часто выполняемым командам
- в) выбора режима работы программы
- г) обеспечения доступа к функциям программы
- д) отображения сведений о выделенном объекте и положении указателя мыши относительно начала координат
- 49. Панель свойств программы CorelDRAW предназначена для:
- а) управления объектами во время работы в программе

б) отображения сведений о выделенном объекте и положении указателя мыши относительно начала координат

- в) быстрого перехода к наиболее часто выполняемым командам
- г) выбора режима работы программы
- д) обеспечения доступа к функциям программы
- 50. Панель инструментов программы CorelDRAW предназначена для:
- а) управления объектами во время работы в программе
- б) хранения образцов цветов, как по умолчанию, так и новых вновь созданных
- в) быстрого перехода к наиболее часто выполняемым командам
- г) выбора режима работы программы
- д) обеспечения доступа к функциям программы
- 51. Палитра цветов программы CorelDRAW предназначена для:
- а) управления объектами во время работы в программе

б) отображения сведений о выделенном объекте и положении указателя мыши относительно начала координат

- в) хранения образцов цветов, как по умолчанию, так и новых вновь созданных
- г) выбора режима работы программы
- д) обеспечения доступа к функциям программы
- 52. Объектом в программе CorelDRAW могут быть:
- а) линии
- б) файл
- в) фигуры

г) импортированная графика д) текст

53. Растровая форма – это:

а) логико-математическое описание в цифровой форме объектов земной поверхности и отношений между ними

б) картографическое произведение в электронной (безбумажной) форме, представляющее собой цифровые данные вместе с программными средствами их визуализации

в) представление, в котором информация о местоположении объектов, их очертаниях дается в виде структурированного набора координат точек объекта

г) представление графической информации в виде матрицы чисел, каждый элемент которой является кодом, характеризующим яркость соответствующего элемента дискретизации изображения карты д) плотность размещения пикселей, формирующих изображение

54. Векторная форма – это:

а) представление, в котором информация о местоположении объектов, их очертаниях дается в виде структурированного набора координат точек объекта

б) плотность размещения пикселей, формирующих изображение

в) картографическое изображение, визуализированное на дисплее компьютера на основе данных цифровых карт или баз данных ГИС

г) представление графической информации в виде матрицы чисел, каждый элемент которой является кодом, характеризующим яркость соответствующего элемента дискретизации изображения карты

д) цифровая и графическая информация, отражающая в определенной системе координат пространственное положение и геометрическое описание объектов карты

# 55. Разрешение – это:

a. картографическая информация, хранящаяся в цифровой форме

б) линейный (прямоугольный) размер наименьшего участка географического пространства, для которого имеется данные

в) плотность размещения пикселей, формирующих изображение

г) именованная область внешней памяти, в которую можно записать и из которой считывать данные д) количество пикселей на заданном отрезке

56. Файл – это:

а) именованная область внешней памяти, в которую можно записать и из которой считывать данные

б) линейный (прямоугольный) размер наименьшего участка географического пространства, для которого имеется данные

в) логико-математическое описание в цифровой форме объектов земной поверхности и отношений между ними

г) объекты или явления на местности, которые имеют «привязку» к определенной точке в пространстве

д) графический формат

57. Какой из основных инструментов отсутствует на Панели инструментов:

- а) кривая Безье
- б) указатель
- в) шейпер (форма)
- г) линия
- д) текст
- е) перо абриса
- ж) заливка

58. Инструмент «Указатель» предназначен для:

а) внесения изменений только в отдельные элементы объектов

б) создания гладких кривых, необходимых в качественных иллюстрациях

в) перемещения, вращения и масштабирования

г) создания слов, как простых, так и фигурных

д) установления цвета и стиля контура для любого объекта программы

е) закрашивания объектов цветом

59. Инструмент «Шейпер» (форма) предназначен для:

а) создания гладких кривых, необходимых в качественных иллюстрациях

б) создания слов, как простых, так и фигурных

- в) закрашивания объектов цветом
- г) внесения изменений только в отдельные элементы объектов
- д) установления цвета и стиля контура для любого объекта программы
- е) перемещения, вращения и масштабирования

60. Инструмент «Кривая Безье» предназначен для:

- а) создания гладких кривых, необходимых в качественных иллюстрациях
- б) перемещения, вращения и масштабирования
- в) установления цвета и стиля контура для любого объекта программы
- г) создания слов, как простых, так и фигурных
- д) внесения изменений только в отдельные элементы объектов
- е) закрашивания объектов цветом

61. Инструмент «Перо абриса» предназначен для:

- а) установления цвета и стиля контура для любого объекта программы
- б) внесения изменений только в отдельные элементы объектов

в) создания слов, как простых, так и фигурных

г) закрашивания объектов цветом

д) перемещения, вращения и масштабирования

е) создания гладких кривых, необходимых в качественных иллюстрациях

# **ШКАЛА И КРИТЕРИИ ОЦЕНКИ**

#### **ответов на тестовые вопросы итогового контроля**

- «зачтено», если тестирование сдано на 60 % и более.

- «не зачтено» - менее 60 %.

# **ПЛАНОВАЯ ПРОЦЕДУРА**

#### **получения зачѐта**

1) Обучающийся предъявляет преподавателю выполненные в течение периода обучения фиксированные внеаудиторные работы.

2) Преподаватель просматривает представленные материалы и записи в журнале учѐта посещаемости и успеваемости (выставленные дифференцированные оценки по итогам входного контроля и практических занятий)

3) Преподаватель выставляет «зачтено» в экзаменационную ведомость и в зачѐтную книжку

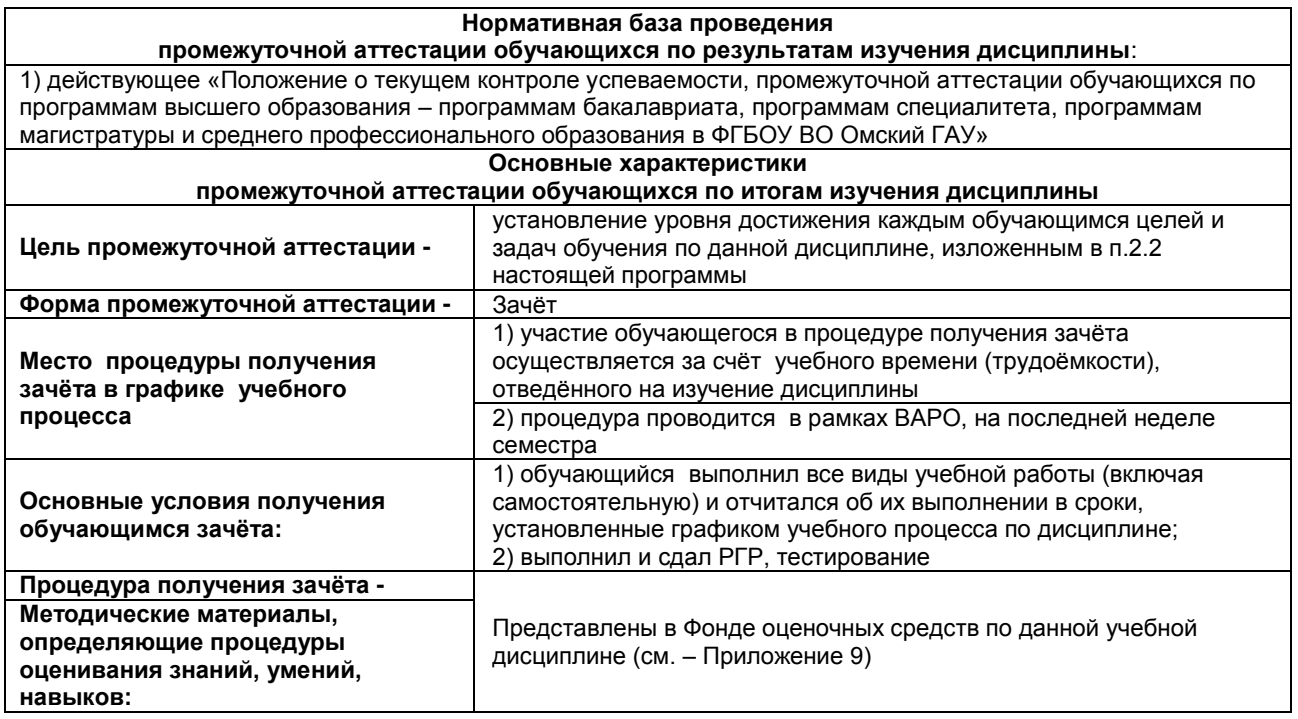

# 4. ОЦЕНОЧНЫЕ СРЕДСТВА сформированности компетенции

4.1. ПК-2 Способен осуществить сбор информации, анализ литературных источников по технологиям<br>производства продукции растениеводства и воспроизводства плодородия почв

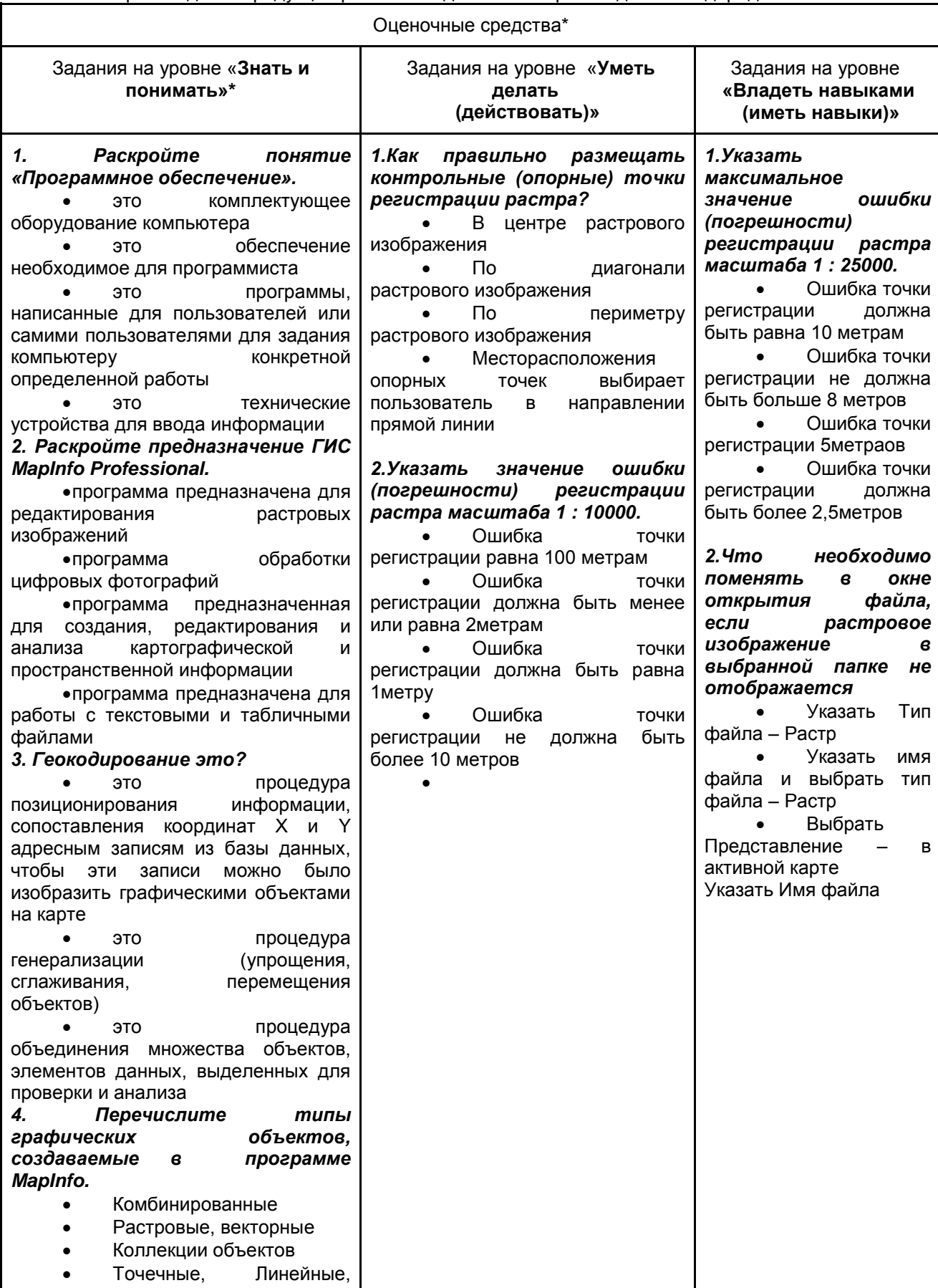

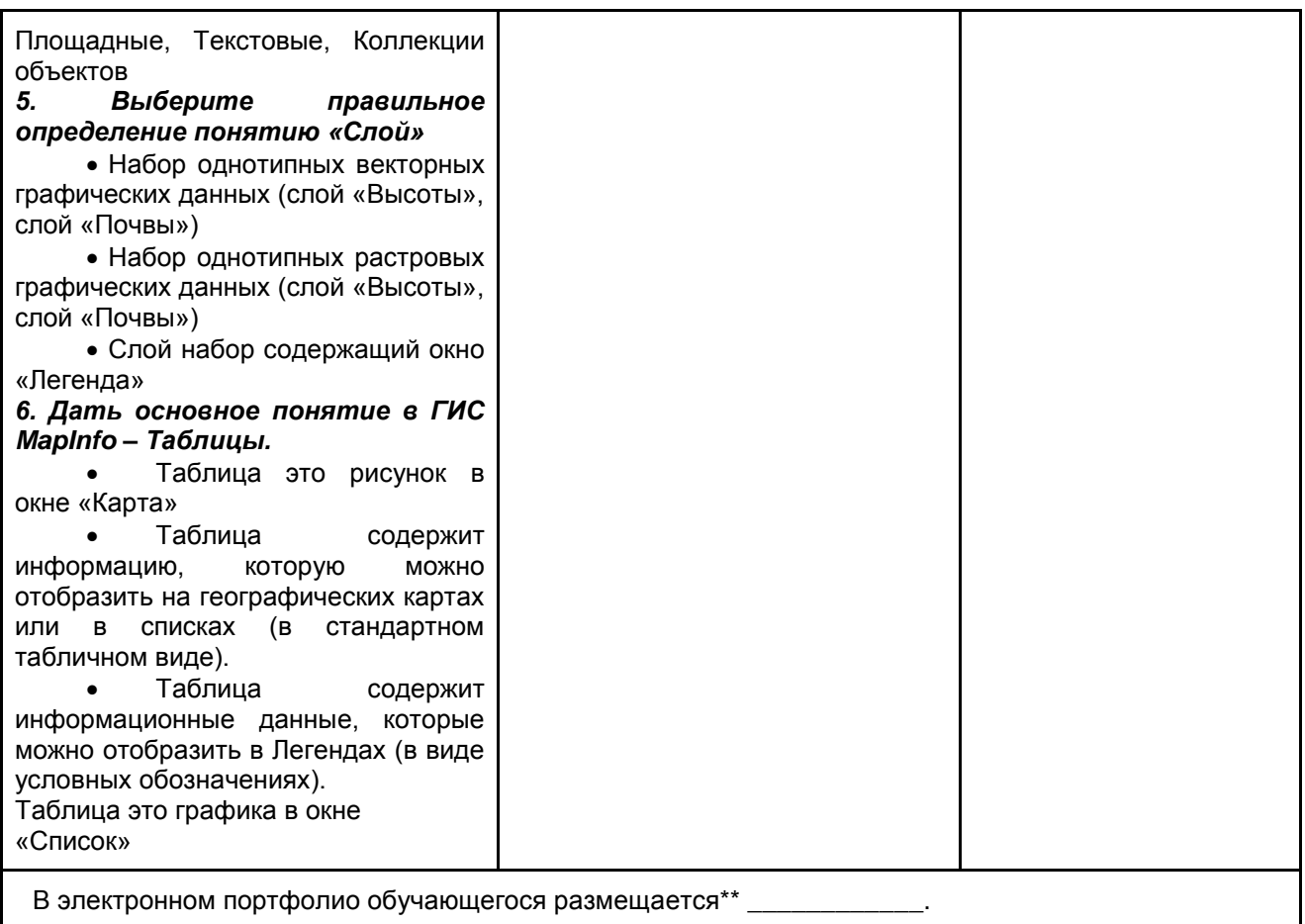

8. ЛИСТ РАССМОТРЕНИЙ И ОДОБРЕНИЙ<br>фонда оценочных средств учебной дисциплины<br>Б1.В.ДВ.02.02 Моделирование в агрономии<br>в составе ОПОП 35.03.04 Агрономия

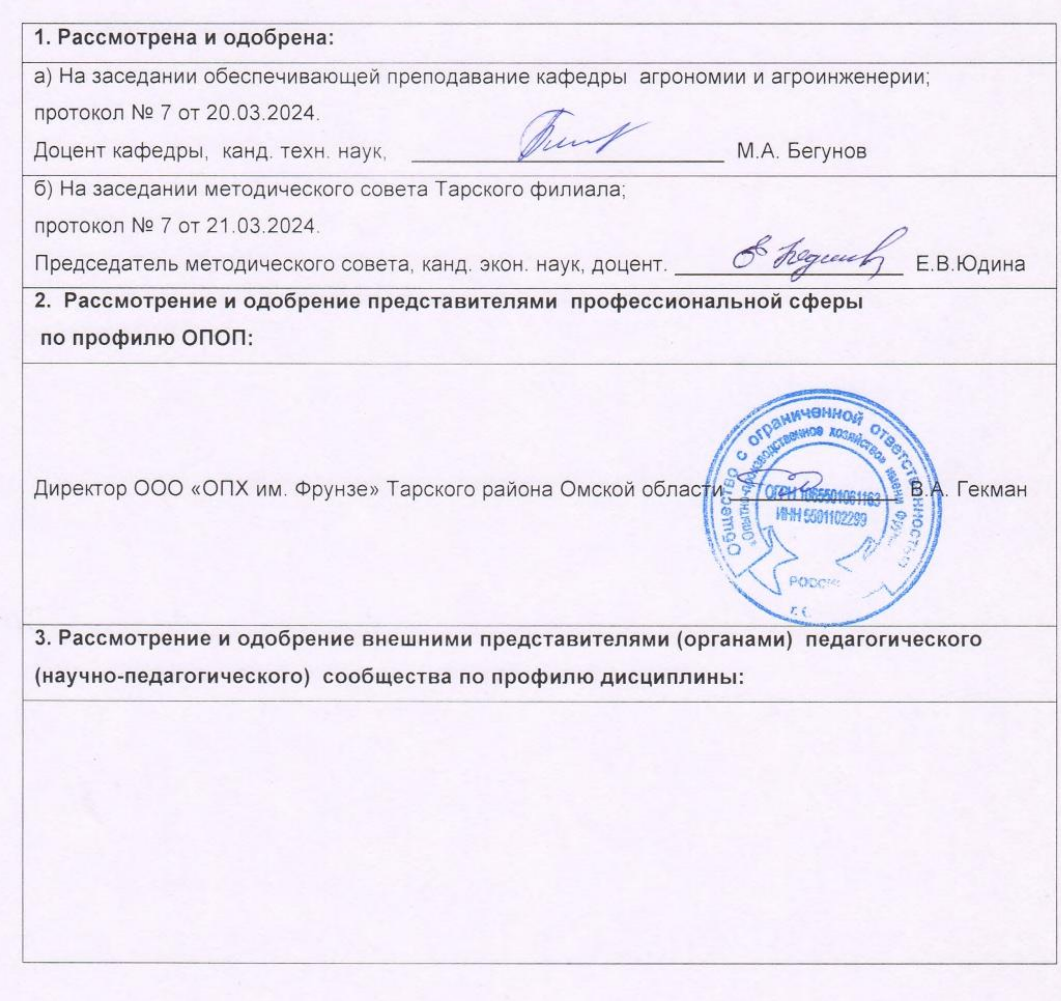